ООО НТК «Темас»

# КОМПЛЕКС АППАРАТУРЫ «ТП-ЦЕНТР»

# ТРЕХПРОГРАММНЫЕ РАДИОТРАНСЛЯЦИОННЫЕ УЗЛЫ ОДНОЗВЕННОЙ СЕТИ ПРОВОДНОГО ВЕЩАНИЯ (БПР2-BF)

Техническое описание Т21.431.200 ТО

21.08.2017

## ОГЛАВЛЕНИЕ

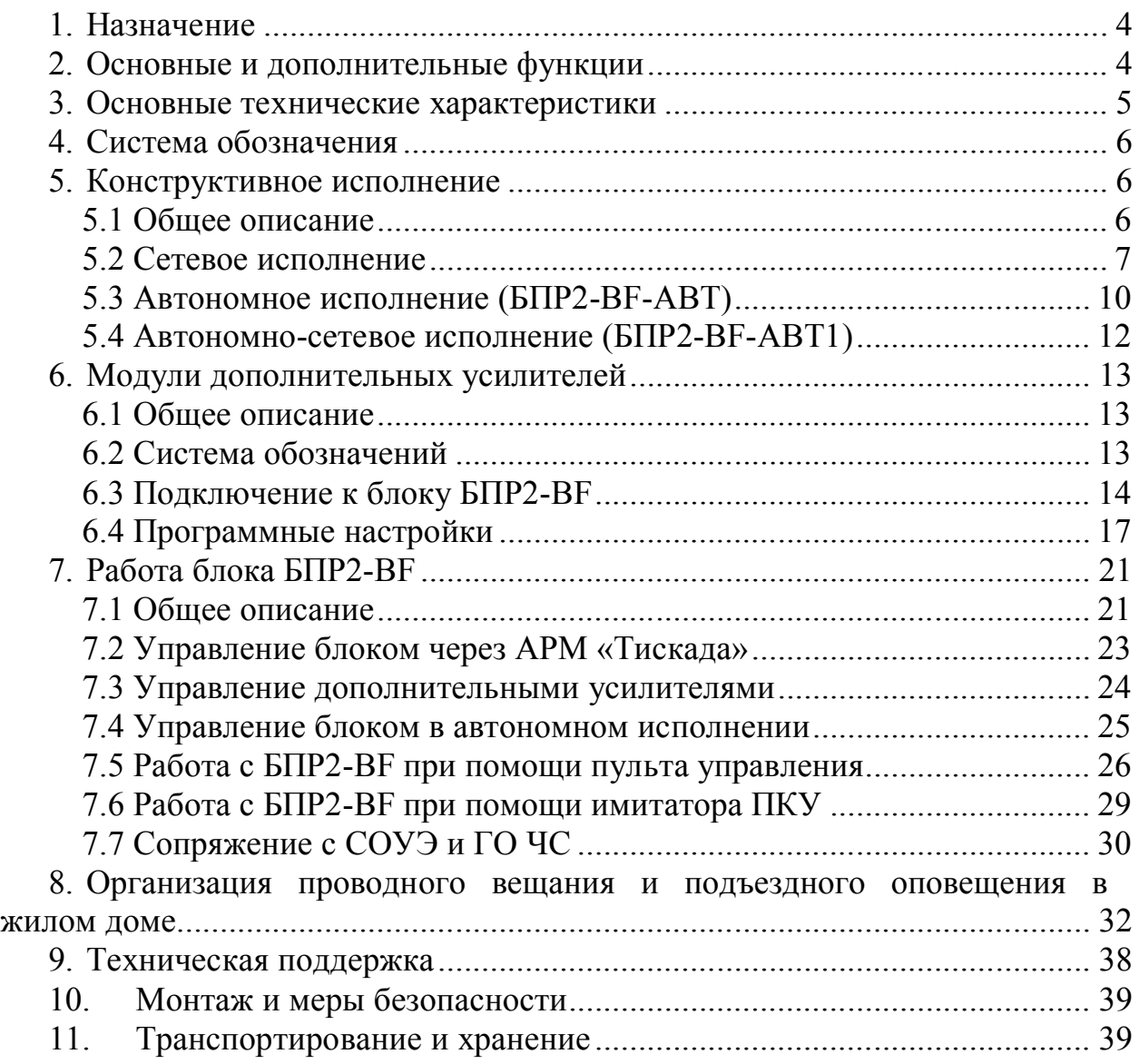

### ВВЕДЕНИЕ

Настоящее техническое описание предназначено для ознакомления лиц, эксплуатирующих аппаратуру "ТП-Центр", с устройством, принципом работы трехпрограммных радиотрансляционных узлов однозвенной сети проводного вещания БПР2-BF входящих в состав этой аппаратуры.

Перечень сокращений принятых сокращений:

АЛ – абонентская линия

АР – абонентская розетка

АРМ – автоматизированное рабочее место

АТ – абонентский трансформатор

БКВВ – блок коммутации ввода/вывода аппаратуры «ТП-Центр»

БПР – блок подключения радиоузлов аппаратуры «ТП-Центр»

ГО ЧС – гражданская оборона и чрезвычайные ситуации

КД – блок кодера/декодера аппаратуры «ТП-Центр»

МФ – Магистральные фидеры сети проводного вещания

ОСО – объектовая система оповещения

ОУС – опорно-усилительная станция

ОШ – общая шина узла проводного вещания

ПВ – проводное вещание

РАСЦО – региональная автоматизированная система централизованного оповещения

РТУ – радиотрансляционный узел

РФ – распределительный фидер радиотрансляционной сети

СОУЭ – система оповещения и управления эвакуацией

СТП – статив трансформаторной подстанции

СТР-АЦ – статив трансформаторный распределительный аппаратуры «ТП-Центр»

ТП – трансформаторная подстанция

ТЧ – канал тональной частоты

УНЧ – усилитель низкой частоты

ФУЗ – фидер уличной звукофикации

ЦСПВ – центральная станция проводного вещания

### 1. НАЗНАЧЕНИЕ

Автоматизированные радиотрансляционные узлы однозвенной сети проводного вещания предназначены для организации сети одно- или трехпрограммного проводного вещания и оповещения в отдельных жилых и общественных зданиях в составе областных, городских, муниципальных и ведомственных радиотрансляционных сетей, с использованием цифровых каналов связи (IP-сетей), а также в составе региональной автоматизированной системы централизованного оповещения (РАСЦО).

# 2. ОСНОВНЫЕ И ДОПОЛНИТЕЛЬНЫЕ ФУНКЦИИ

К основным функциям блоков БПР2-BF, доступным в любой комплектации, относятся:

- трансляция 3х программ вещания;
- линия оповещения, включаемая дистанционно по команде ГО ЧС с ЦСПВ или местно при получении команды от локального оборудования ГО ЧС;
- контроль качества канала связи;
- обратный акустический контроль 1-й программы;
- непрерывный контроль уровня 1-й программы на выходе блока;
- непрерывное измерение входного сопротивления абонентских линий на звуковых частотах;
- уменьшение уровня выходного сигнала пропорционально снижению входного сопротивления абонентских линий ниже номинального;
- измерение параметров тракта подачи программ (АЧХ, коэффициент гармоник, отношение сигнал/шум) в диапазоне звуковых частот;
- перехват систем СОУЭ при поступлении дистанционной или местной команды «Перехват ГО ЧС»;
- контроль охранной и пожарной сигнализаций;
- Для комплектаций АВТ и АВТ1 местный перехват ГО ЧС.

Эти функции блока, кроме измерения параметров тракта подачи программ, выполняются автоматически. Результаты контроля сохраняются в компьютерах операторов АРМ «Тискада». Измерение параметров тракта подачи программ в диапазоне звуковых частот может быть выполнено удаленно в ручном режиме, когда отсутствует сигнал 1-й программы вещания.

Базовый набор функций по требованию заказчика может быть расширен следующими возможностями:

- подключение модулей расширения функций.
- местное вещание и оповещение с выносного пульта;
- формирование сигнала сирены «Внимание всем» по команде из центра или при срабатывании соответствующего датчика ЧС;
- компрессия сигналов речевых сообщений оповещения для повышения громкости оповещения;

- оповещение по «сценариям», с трансляцией фонограмм оповещения из памяти модуля управления при срабатывании соответствующих датчиков ЧС или по команде из центра;

### 3. ОСНОВНЫЕ ТЕХНИЧЕСКИЕ ХАРАКТЕРИСТИКИ

Блок БПР2-BF имеет гальванически развязанный трансформаторный выход с защитой от короткого замыкания и появления между проводами повышенного напряжения и грозозащитой. Блок может сохранять работоспособность при попадании на один из проводов выхода фазы электросети 220В.

Основные технические характеристики блока БПР2-BF приведены в таблице 1.

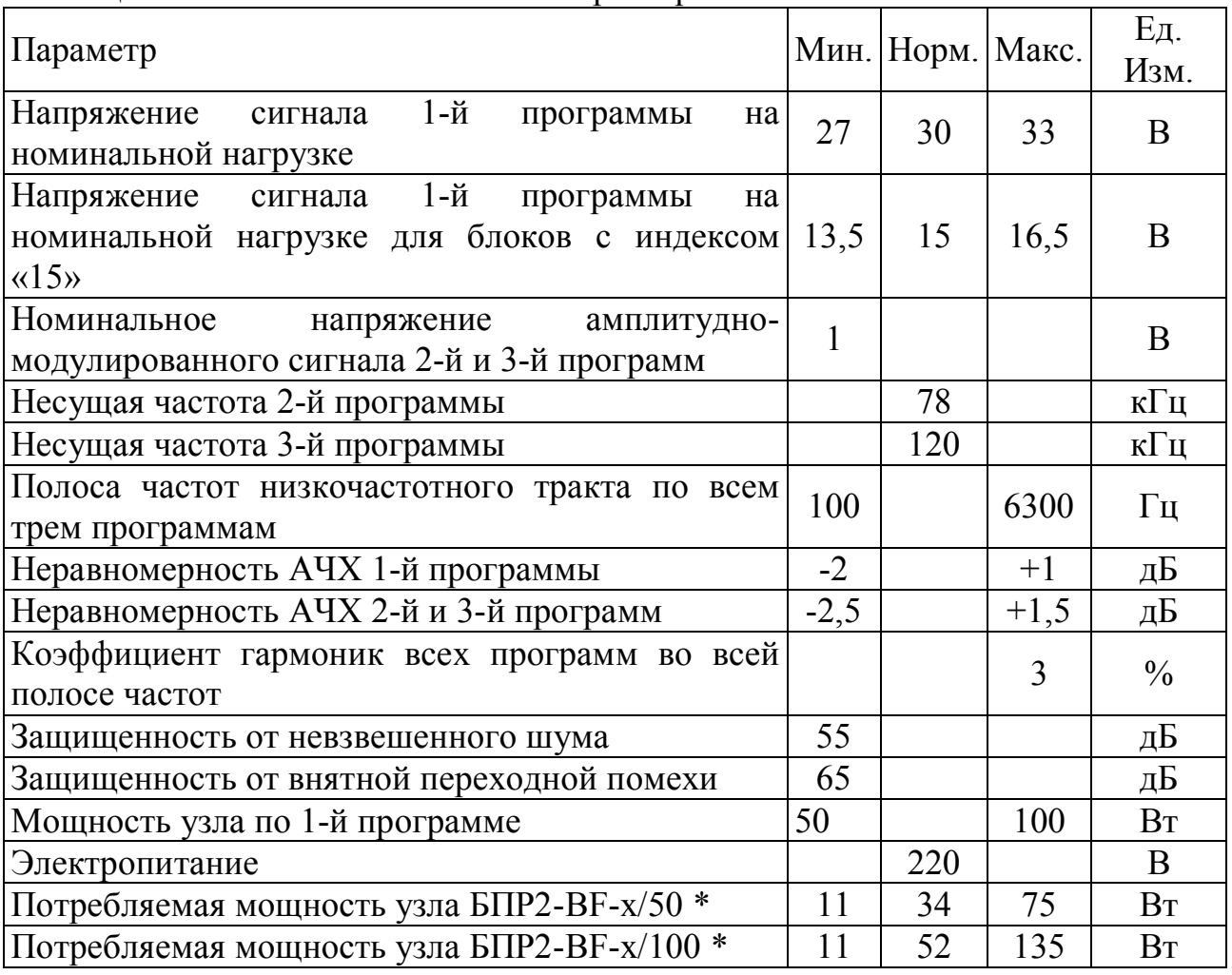

Таблица 1 – Основные технические характеристики

х - 1 или 3 – одно или трехпрограммный блок БПР2-BF

\*Минимальная мощность указана в режиме ожидания при выключенных усилителях. Максимальная – при вещании синусоидального сигнала по всем программам. Нормальная – при вещании обычных речевых и музыкальных программ.

Интерфейс связи: Ethernet.

Габаритные размеры, ШхВхГ, мм: 482х88х320. Глубина без учета переднего радиатора, мм: 295. Вес, кг, не более: 7,5.

#### 4. СИСТЕМА ОБОЗНАЧЕНИЯ

Система обозначения БПР2-BF предусматривает однозначное определение основного оборудования входящего в него и его основные технические параметры.

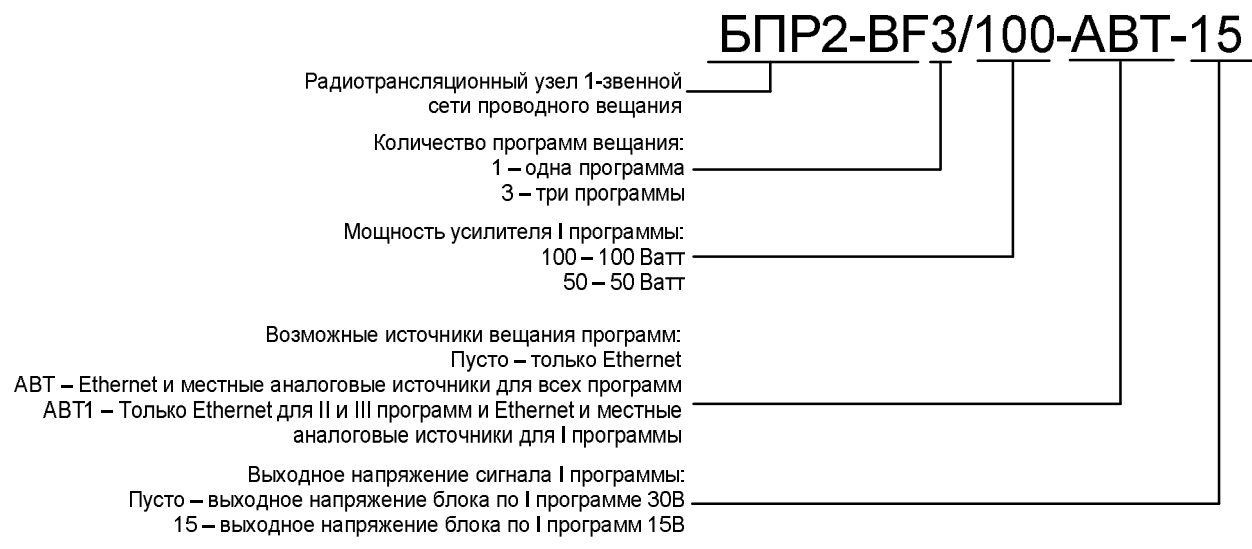

Рисунок 1 – Система обозначений БПР2-BF

Приведенное на рисунке обозначение соответствует трехпрограммному радиоузлу с усилителем I программы мощностью 100 Вт, возможностью вещания всех программ с Ethernet и аналоговых входов, имеющим выходное напряжение I программы 15 В.

#### 5. КОНСТРУКТИВНОЕ ИСПОЛНЕНИЕ

#### 5.1 ОБЩЕЕ ОПИСАНИЕ

Конструкция аппаратуры «ТП-Центр», предусматривает установку всех ее блоков и модулей в 19-дюймовый конструктив (стойки, шкафы). Минимальная полезная глубина шкафа для установки БПР2-BF 400мм.

Блоки состоят из функциональных модулей высотой 1U и 2U, устанавливаемых в несущие кронштейны, как показано на рисунке 2.

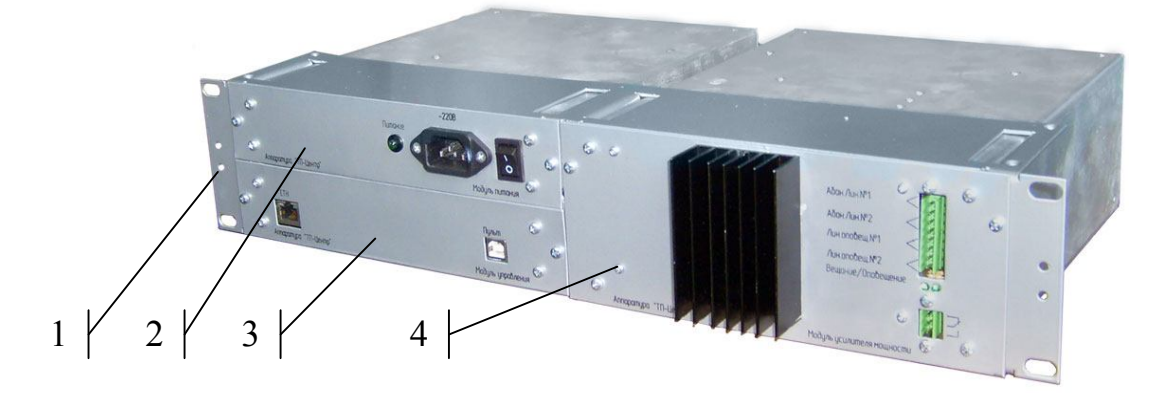

Рисунок 2 - Радиотрансляционный узел однозвенной сети мощностью 100Вт (Блок БПР2-BF-3/100) высота 2U

- 1 Несущий кронштейн
- 2 Модуль питания
- 3 Модуль формирователя
- 4 Модуль усилителей мощности

Модули соединяются между собой штатным кабелем, идущим в комплекте поставки. Комплектность поставки, определяется требуемым набором функций и выходной мощностью блока.

Необходимые настройки блока БПР2-BF производятся с переносного пульта или ноутбука с подключенным кабелем имитатора ПКУ или дистанционно, с компьютера оператора через АРМ Тискада.

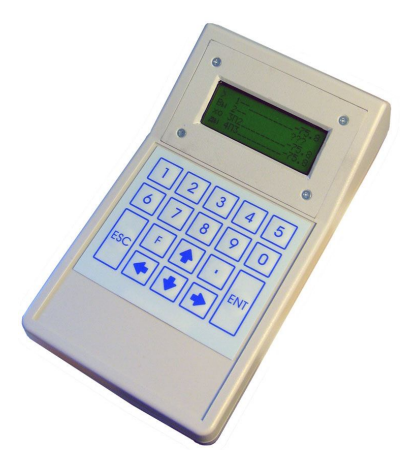

Рисунок 3 – Переносной пульт управления

### 5.2 СЕТЕВОЕ ИСПОЛНЕНИЕ

В данном исполнении блок может осуществлять вещание только программ, транслируемых с ЦСПВ через IP-сеть или интернет-радиостанций.

Элементы индикации и коммутации блока БПР2-BF представлены на рисунке 4.

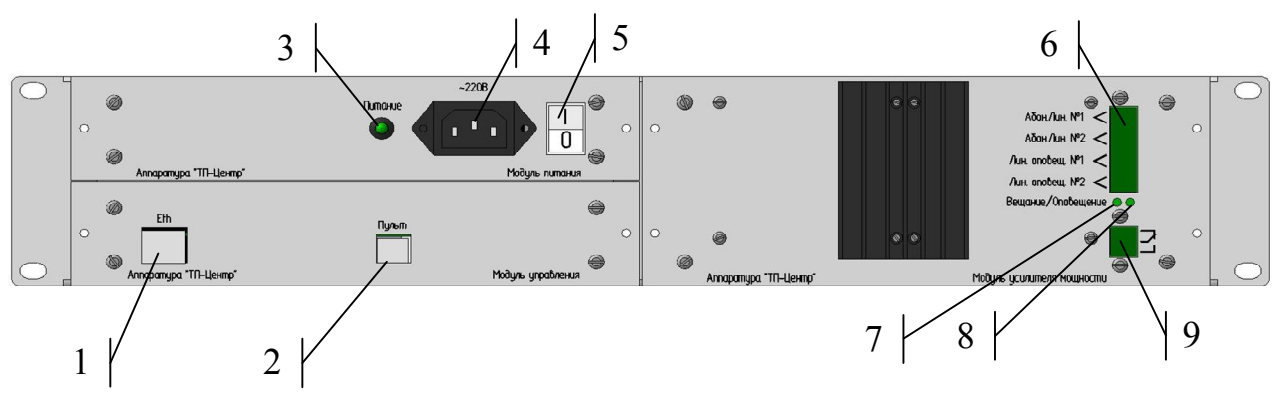

Рисунок 4 – Элементы передней панели

1 – разъем Ethernet;

2 – разъем подключения переносного пульта;

3 – индикатор питания;

4 – разъем питания 220В;

5 – выключатель питания;

6 – разъем подключения абонентских линий и линий оповещения;

7 – индикатор наличия вещания;

8 – индикатор включения линии оповещения;

9 – разъем «сухого» контакта для подключения дополнительной аппаратуры.

Вид задней панели блока приведен на рисунке 5.

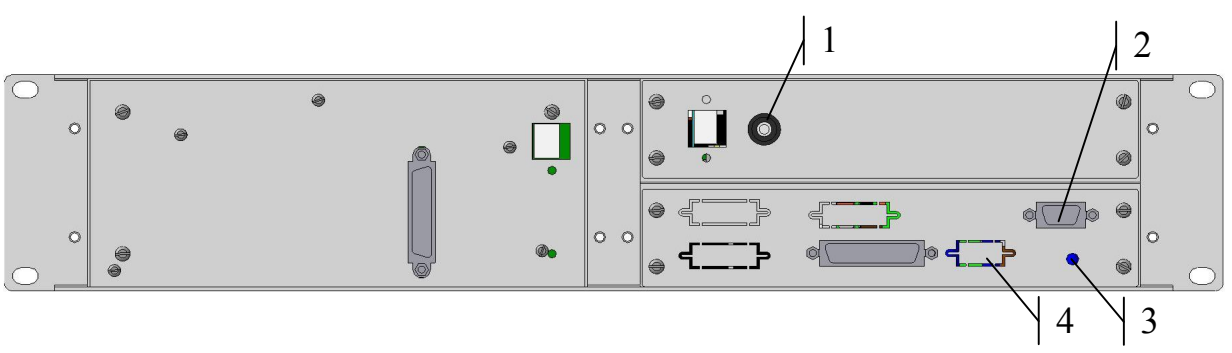

Рисунок 5 – Элементы задней панели

1 – болт защитного заземления

2 – разъем управления СОУЭ

3 – регулятор уровня выходного аналогового сигнала на СОУЭ

4 – разъем дискретных входов

Разъем управления СОУЭ используется для перехвата СОУЭ при переходе блока БПР2-BF в режим оповещения. Распиновка разъема приведена ниже.

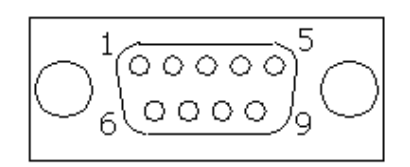

Рисунок 6 – Разъем управления СОУЭ

1 – сухой контакт №1 включения режима оповещения, контакт 1

2 – сухой контакт №2 включения режима оповещения, контакт 1

3, 8 – симметричный аналоговый выход сигнала I программы уровнем 0.775В

4 – общий провод

 $6 -$ сухой контакт №1 включения режима оповещения, контакт 2

7 – сухой контакт №2 включения режима оповещения, контакт 2

 $9 - +12B$ .

Аналоговый выход на СОУЭ является симметричным, гальванически не развязанным от питания блока. Уровень аналогового выхода может быть отрегулирован в пределе 0.5..1В при входном сопротивлении входа СОУЭ 600 Ом.

Сухой контакт включения режима оповещения является нормальноразомкнутым и замыкается включением реле 3 блока или одновременно с включением трансляции сигнала оповещения блоков комплектации АВТ.

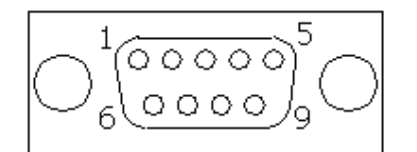

Рисунок 7 – Разъем дискретных входов (вид ответной части)

1 – дискретный вход №1

2 – дискретный вход №2

3 – дискретный вход №3

4 – дискретный вход №4

6 – питание дискретного входа №1

7 – питание дискретного входа №2

- 8 питание дискретного входа №3
- 9 питание дискретного входа №4

Для активации дискретного входа необходимо замкнуть контакт дискретного входа с контактом его питания.

Дискретные входы могут быть использованы для контроля различных датчиков объекта проводного вещания, например охранной или пожарной сигнализации, открытия дверцы шкафа, в котором установлен блок БПР2-BF, и т.п. или контроля сигнала включения СОУЭ при оповещении.

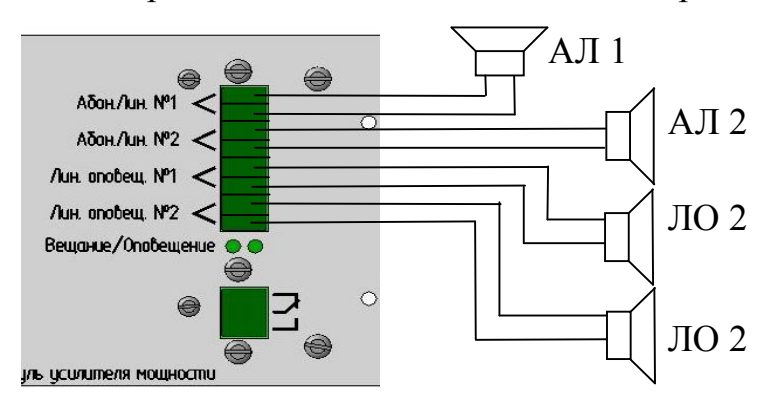

Рисунок 8 – Подключение абонентских линий и линий оповещения

Блок БПР2-BF имеет один выход абонентских линий и один выход линии оповещения. Для удобства монтажа каждый из них разделен на две группы контактов, включенных параллельно. Подключение нескольких абонентских линий и линий оповещения к блоку БПР2-BF показано на рисунке 8.

### 5.3 АВТОНОМНОЕ ИСПОЛНЕНИЕ (БПР2-BF-АВТ)

5.3.1 Описание блока в автономном исполнении

В данном варианте исполнения блок БПР-2 может осуществлять вещание всех трех программ как с сети Ethernet так и с аналоговых входов.

Переключение на вещание с аналоговых входов может быть осуществлено дистанционно оператором или автоматически, при замыкании контактов дискретного входа.

В блоке предусмотрена возможность местного перехвата программ вещания и включения линии оповещения от внешнего устройства ГО ЧС (блоков типа П-166м БПРУ; П-166Ц БУУ-02 и аналогичных).

Помимо описанных выше элементов в автономном исполнении на задней панели модуля усилителей располагаются разъемы D-Sub-15 для подключения источников звукового сигнала и разъем D-Sub-9 для подключения сухих контактов управления оповещением и выбора источника вещания.

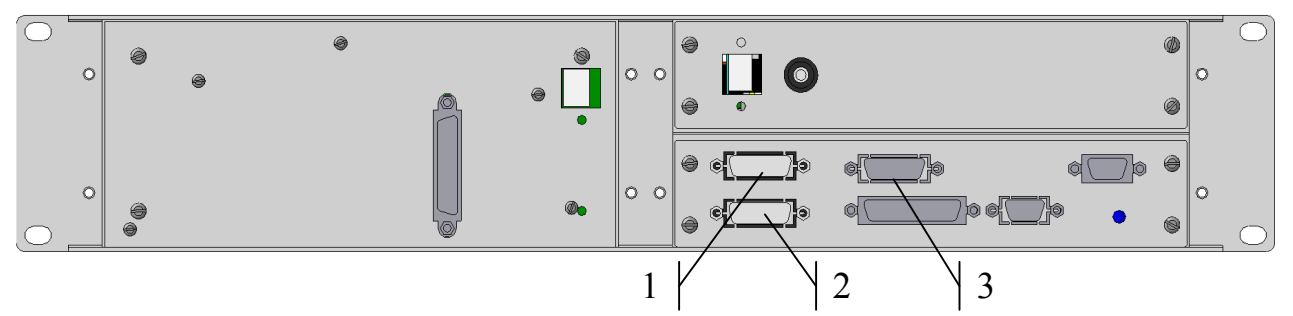

Рисунок 9 – Вид задней панели блока автономного исполнения

1 – разъем входов первой программы и сигнала оповещения ГО ЧС

2 – разъем входов второй и третьей программы

3 – разъем порта RS-485 для подключения периферийного оборудования «ТП-Центр» (БКВВ-485М, модули FM-приемников и т.п.).

Аналоговые входы блока являются симметричными (балансными) с трансформаторной развязкой. Распиновка разъема подключения звукового сигнала приведена ниже.

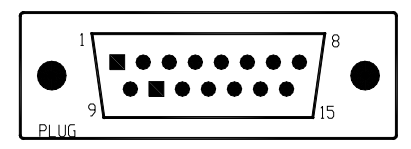

Рисунок 10 – Разъем входов первой программы и сигнала оповещения ГО ЧС

- 1, 2 Вход сигнала оповещения от ГО ЧС, провод В;
- 3, 4 Вход сигнала оповещения от ГО ЧС, провод А;
- 5, 6 Вход сигнала первой программы, провод В;
- 7, 8 Вход сигнала первой программы, провод А;

9-15 – GND (общий провод).

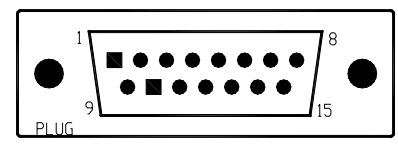

Рисунок 11 – Разъем входов второй и третьей программы

1, 2 – Вход сигнала третьей программы, провод В;

3, 4 – Вход сигнала третьей программы, провод А;

5, 6 – Вход сигнала второй программы, провод В;

7, 8 – Вход сигнала второй программы, провод А;

9-15 – GND (общий провод).

Экран звукового кабеля подключается к общему проводу блока, поэтому аппаратура вещания должна иметь общее заземление с блоком БПР2-BF.

Характеристики линейных входов БПР2-BF приведены в таблице.

Таблица 2 – Характеристики линейных входов БПР2-BF

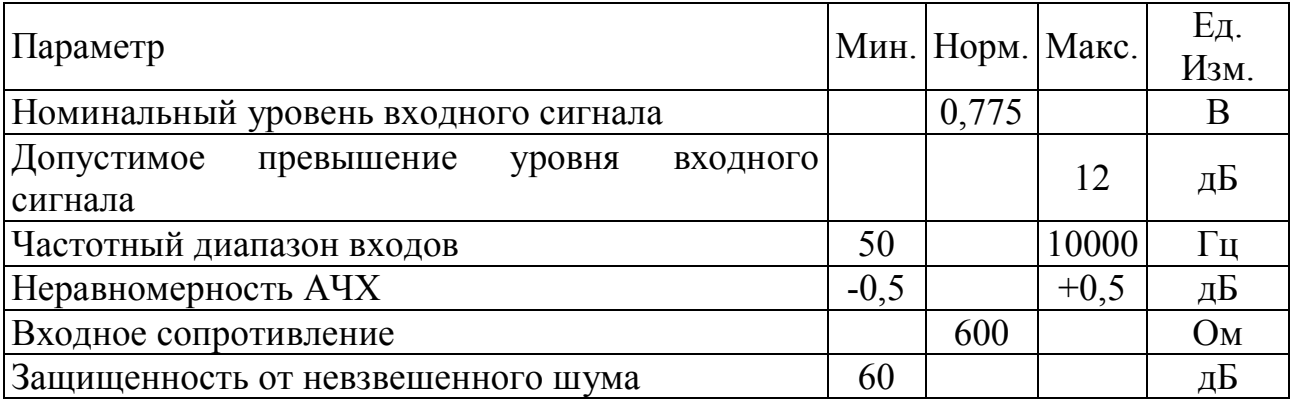

В данной комплектации первый дискретный вход запрограммирован для управления оповещением. При его активации начинается вещание сигнала с входа ГО ЧС по всем трем программам.

5.3.2 Работа с модулями FM-приемников

В качестве резервных источников программ для блока БПР2 могут выступать модули FM-приемников. Каждый модуль содержит 2 независимых FM-приемника, таким образом, для полного резервирования 3х программ вещания требуется 2 модуля FM-приемников. Схема подключения блока БПР2 к FM-приемникам приведена на рисунке.

Техническое описание приемников размещено в документе Т21.435.100 ТО «Модуль FM-приемника. Техническое описание».

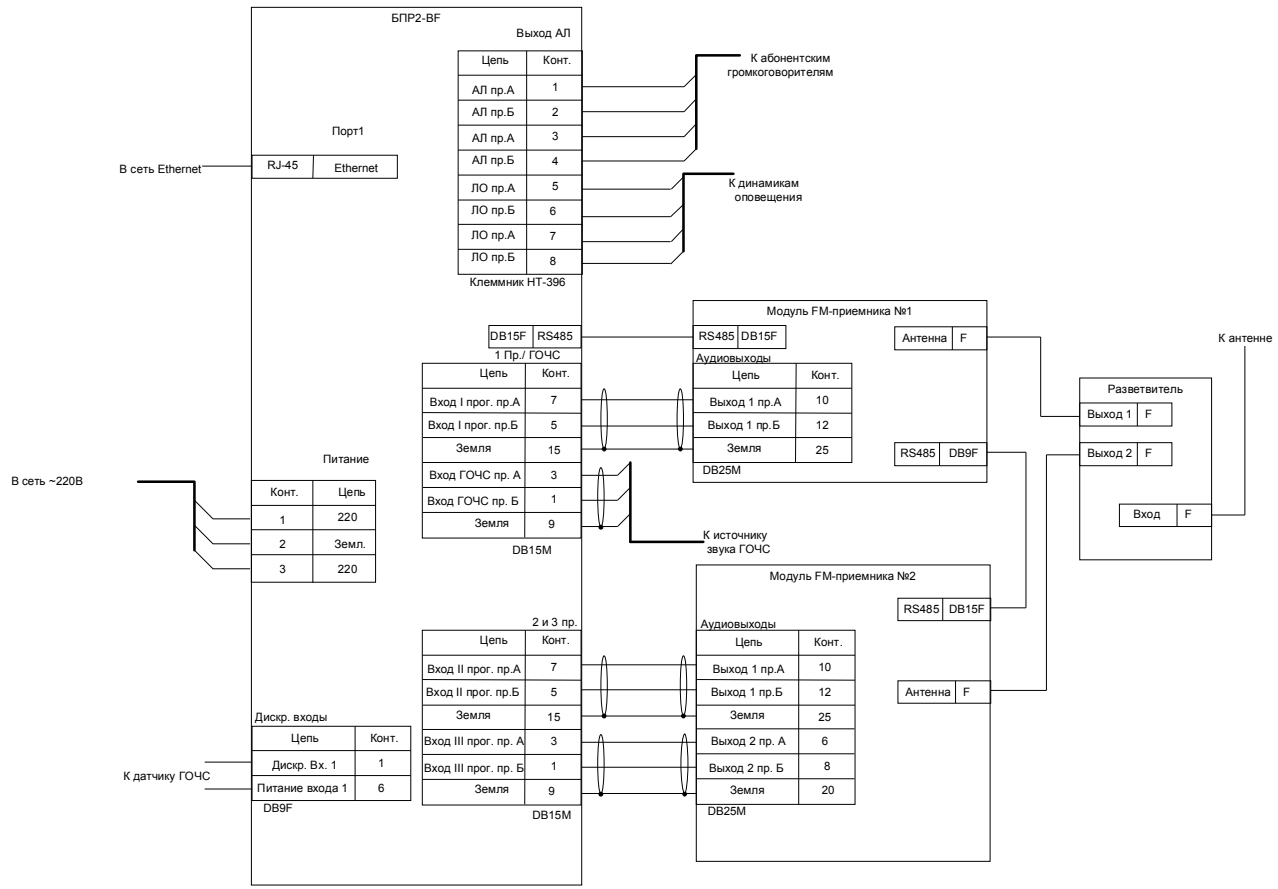

*НТК «Темас», Комплекс аппаратуры «ТП-Центр»*

Рисунок 12 – Схема соединения блока БПР2-BF3-АВТ с модулями FMприемников

Все межблочные кабели поставляются в комплекте. Кабели подключения к аппаратуре ГО ЧС поставляются с залуженными концами. Их окончательная распайка осуществляется при монтаже оборудования.

5.4 АВТОНОМНО-СЕТЕВОЕ ИСПОЛНЕНИЕ (БПР2-BF-АВТ1)

В данном исполнении блок БПР2-BF может осуществлять трансляцию первой программы как с линейного аналогового входа так и из сети Ethernet, а второй и третьей только с сети Ethernet. Данное исполнение может быть полезно для местного вещания первой программы с автономного источника при сохранении централизованного вещания второй и третьей программ.

В блоке предусмотрена возможность местного перехвата программ вещания и включения линии оповещения от внешнего устройства ГО ЧС (блоков типа П-166м БПРУ; П-166Ц БУУ-02 и аналогичных).

В данном исполнении на задней панели блока помимо разъемов, описанных в п.5.2, расположен разъем поз.1 рисунок 9.

### 6. МОДУЛИ ДОПОЛНИТЕЛЬНЫХ УСИЛИТЕЛЕЙ

### 6.1 ОБЩЕЕ ОПИСАНИЕ

Для увеличения выходной мощности узла однозвенной сети проводного вещания к блоку БПР2-BF могут подключаться модули дополнительных усилителей.

Конструктивно модуль дополнительного усилителя представляет два модуля: модуль усилителя УМ и модуль источника питания ИП; установленные в несущую рейку 19" конструктива высотой 2U (Рисунок 13). С блоком БПР2-BF модули соединяются шлейфным кабелем, входящим в комплект поставки.

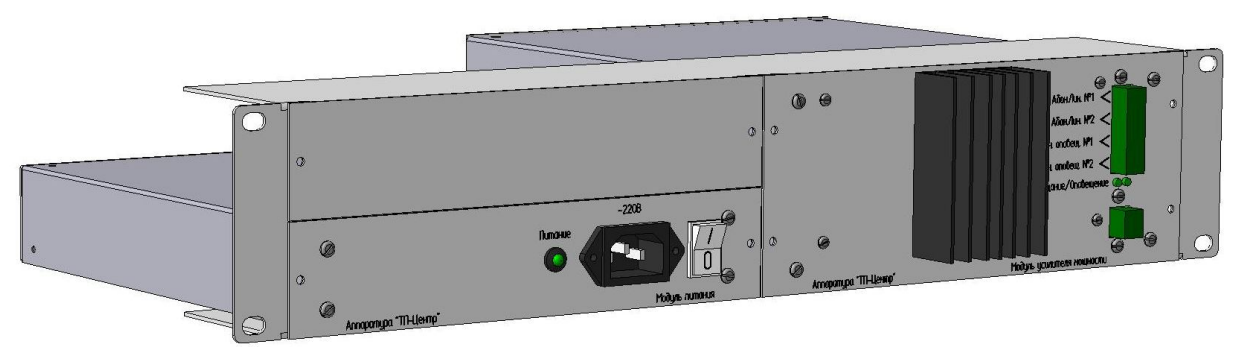

Рисунок 13 – Внешний вид модуля дополнительного усилителя.

Модули выпускаются в однопрограммном и трехпрограммном исполнении. При этом однопрограммные модули могут подключаться как блоку БПР2-BF1, так и к блоку БПР2-BF3. Трехпрограммные модули подключаются только к блоку БПР2-BF3. Оба типа модулей имеют выходную мощность усилителя по I программе 50 или 100Вт. Их технические характеристики соответствуют приведенным в таблице 1.

## 6.2 СИСТЕМА ОБОЗНАЧЕНИЙ

Система обозначений модулей дополнительных усилителей приведена на рисунке 14.

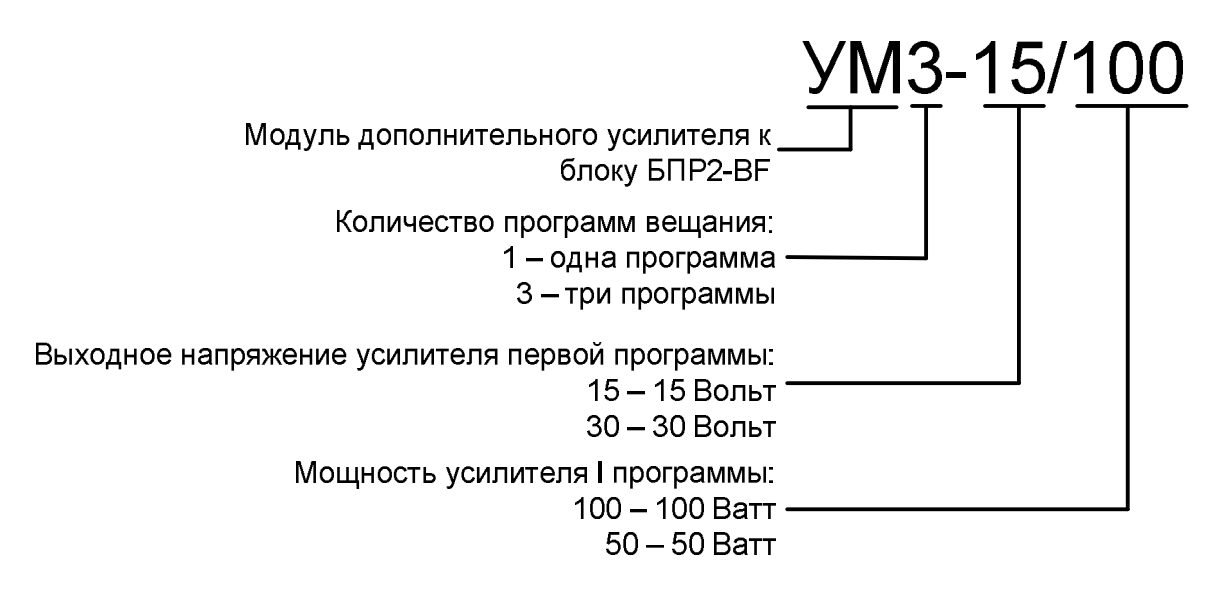

Рисунок 14 – Система обозначения модулей дополнительных усилителей к блоку БПР2-BF

## 6.3 ОСНОВНЫЕ ТЕХНИЧЕСКИЕ ХАРАКТЕРИСТИКИ

Таблица 3 – Основные технические характеристики модулей дополнительных усилителей

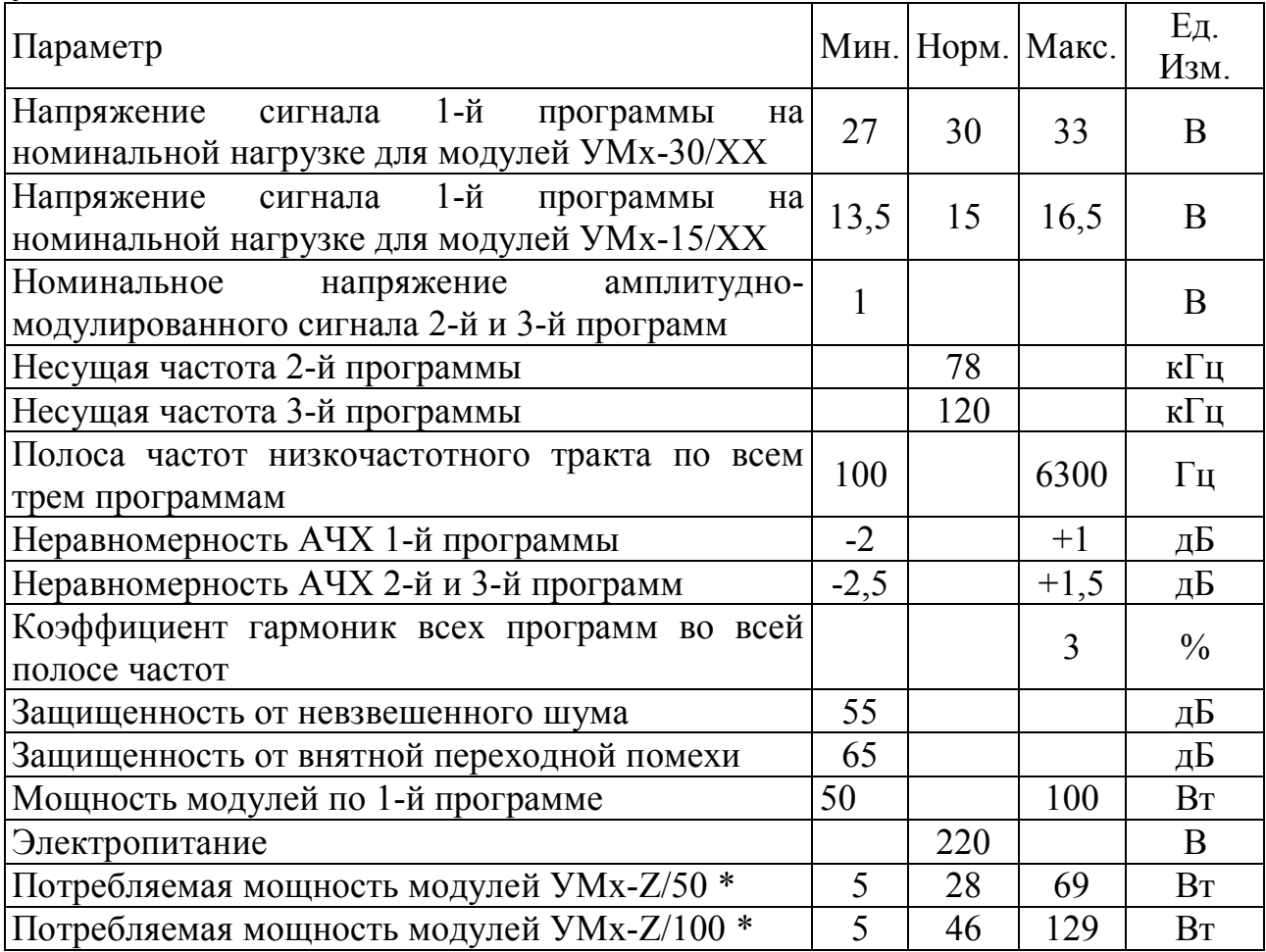

х - 1 или 3 – одно или трехпрограммный блок БПР2-BF.

ХХ – 50 или 100 – выходная мощность 50 или 100 Вт.

Z – 15 или 30 – выходное напряжение первой программы.

\*Минимальная мощность указана в режиме ожидания при выключенных усилителях. Максимальная – при вещании синусоидального сигнала по всем программам. Нормальная – при вещании обычных речевых и музыкальных программ.

### 6.4 ПОДКЛЮЧЕНИЕ К БЛОКУ БПР2-BF

Для питания модуля к модулю ИП подключается кабель питания 220В из комплекта поставки.

Модули дополнительных усилителей содержат в своем составе платы реле, управляющие питанием усилителей, линией обратного контроля и линией оповещения. Адрес платы на шине RS-485 задается межблочным кабелем. При монтаже и эксплуатации менять или настраивать его не требуется.

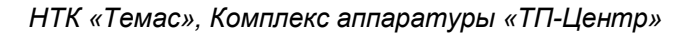

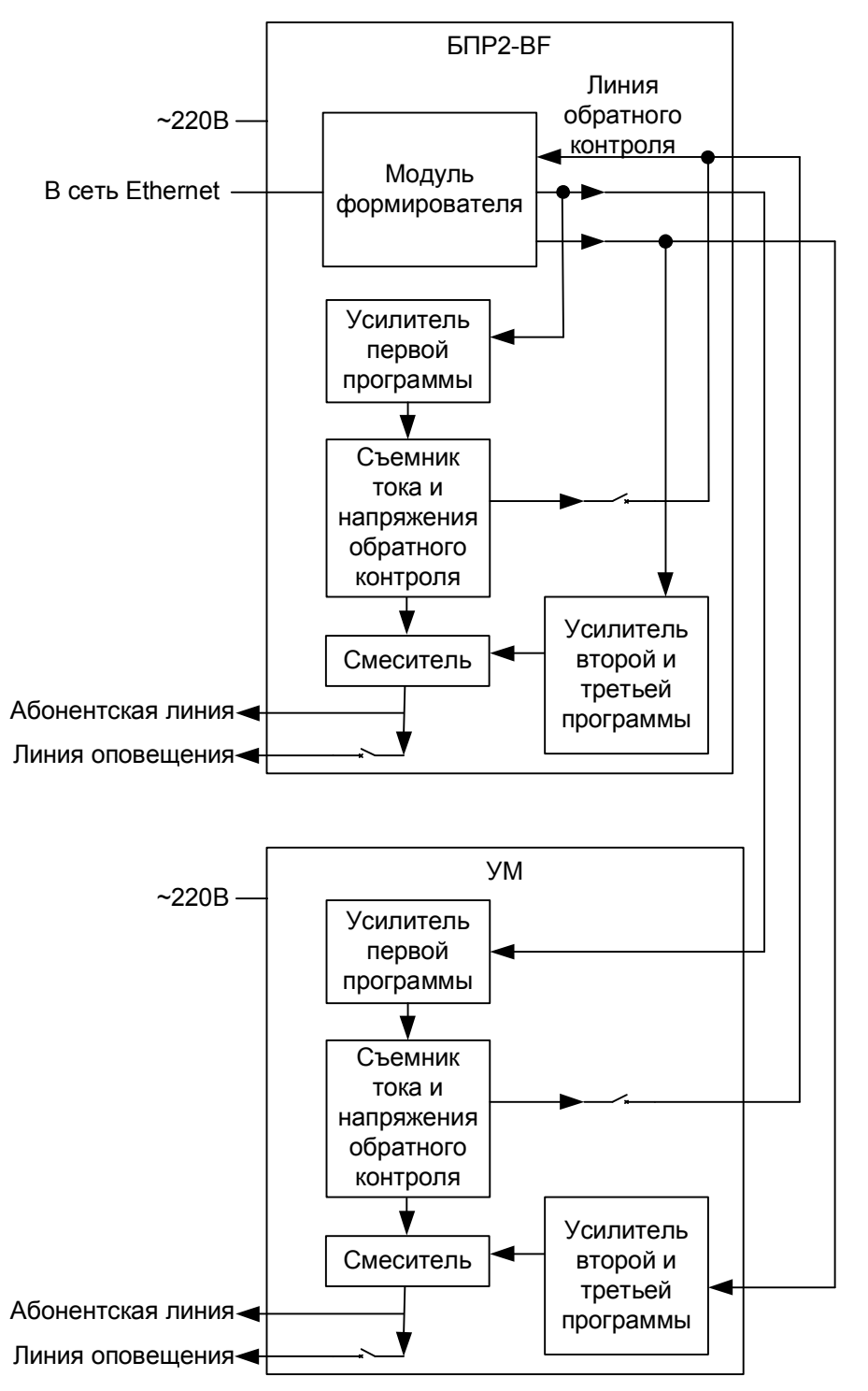

Рисунок 15 – Структурная схема соединения модуля дополнительного усилителя и блока БПР2-BF.

Всего к блоку БПР2-BF может быть подключено до 7 модулей дополнительных усилителей.

Модули дополнительных усилителей имеют одну на все усилители линию обратного контроля сигнала I программы. Для прослушивания обратного контроля необходимо в АРМ «Тискада» на странице «Оборудование ПВ» включить реле обратного контроля (ОК) на нужном модуле усилителя.

### 6.5 ПРОГРАММНЫЕ НАСТРОЙКИ

При подключении модуля дополнительных усилителей к блоку БПР2-BF требуется настроить блок через АРМ «Тискада» для работы с ним.

Для добавления обслуживания модуля дополнительного усилителя в блоке БПР2-BF требуется добавить устройство на шине RS-485 и кнопки управления модулем на странице «Оборудование ПВ».

Для добавления устройства на шине RS-485 перейдите в АРМ «Тискада» на страницу «Оборудование ТП-Центр». В разделе «Блок БКВВ-485» кликните правой кнопкой мыши по любой строке и выберете в появившемся меню пункт «Добавить устройство Реле\_плата».

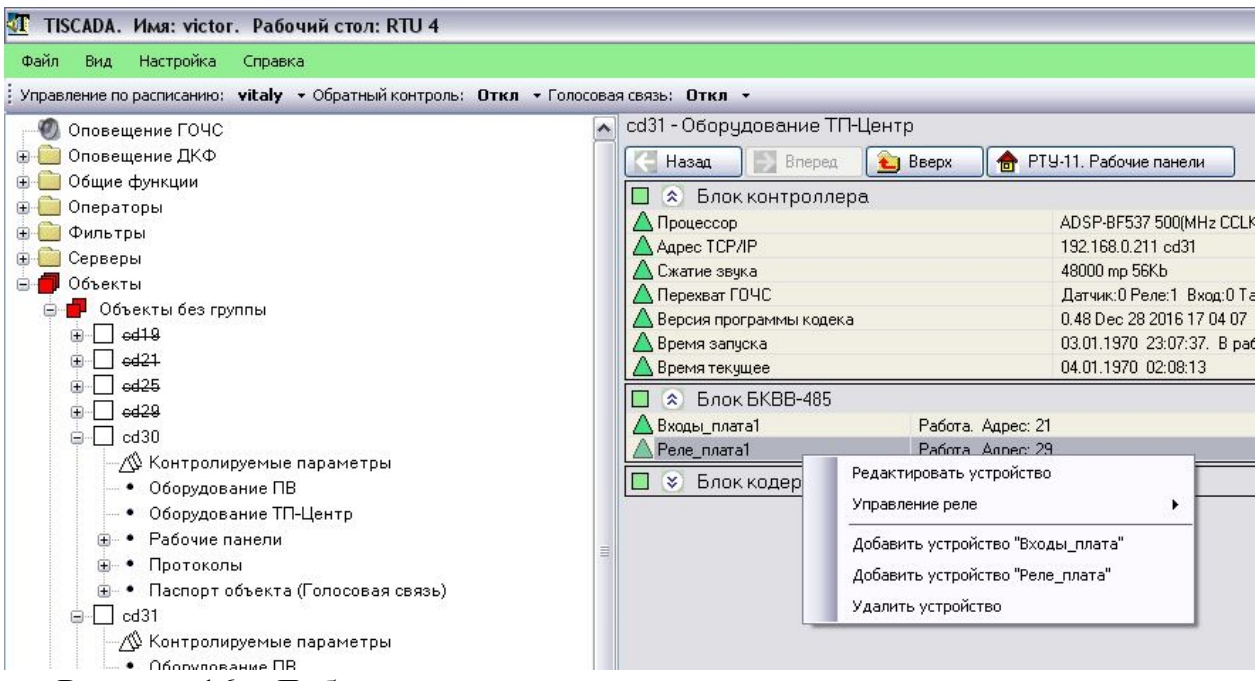

Рисунок 16 – Добавление платы реле модуля дополнительного усилителя

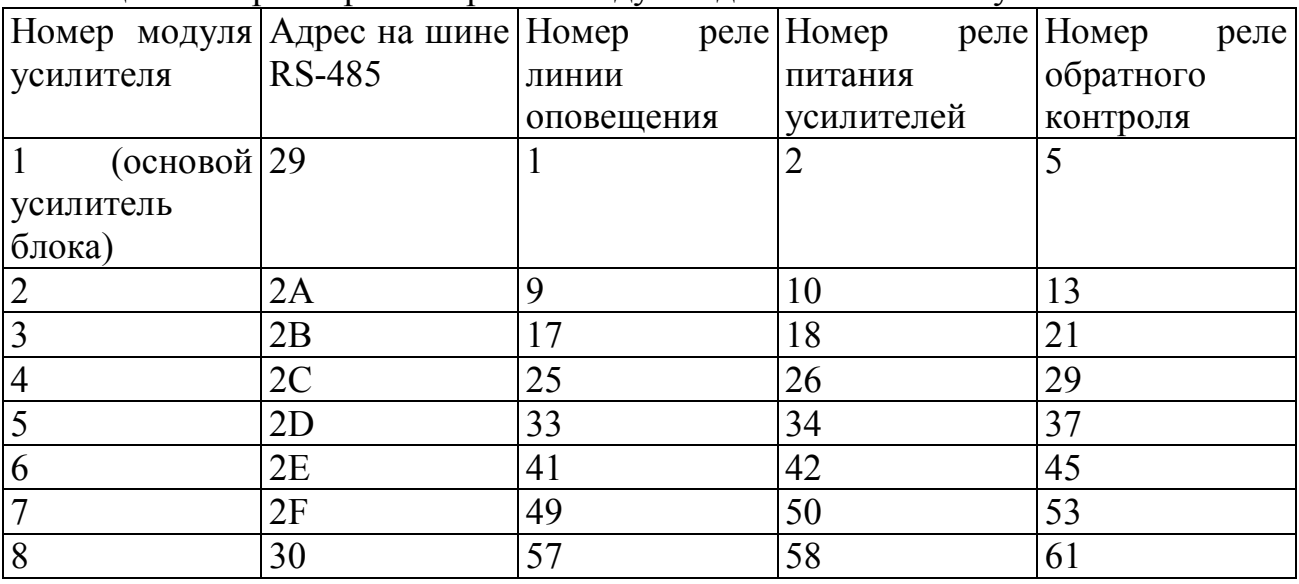

#### Таблица 4 – Параметры настройки модулей дополнительных усилителей

В окне добавления платы реле укажите адрес устройства согласно таблице 4.

Установите тип импульса реле согласно рисунку 17.

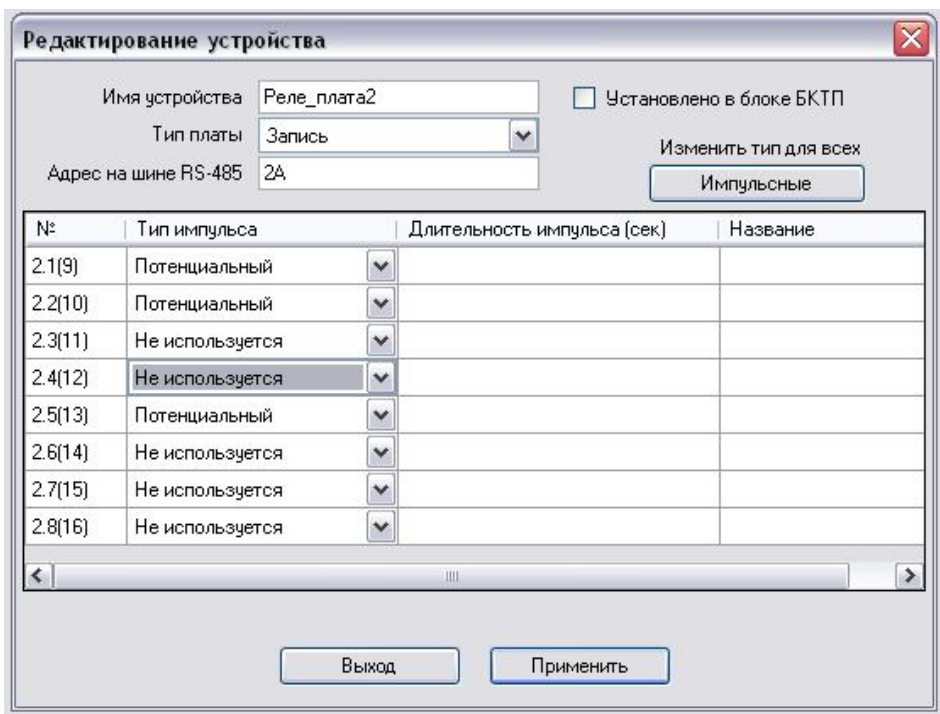

Рисунок 17 – Настройка добавляемой платы реле

Нажмите кнопку «Применить».

В разделе «Блок БКВВ-485» должно появиться новое устройство «Реле $\overline{\text{max}}$ х», где Х – номер платы реле.

Для добавления кнопок управления перейдите на страницу «Оборудование ПВ». В свободном месте кликните правой кнопкой мыши и в появившемся меню выберете «Добавить устройство» и далее «Индикатор».

Новый индикатор появится в левом верхнем углу страницы. Передвиньте его в удобное место и кликните по нему правой кнопкой мыши. Выберете в появившемся меню пункт «Редактировать».

Укажите имя устройства «ОК\_х», где х – номер модуля усилителя согласно таблице 4.

В поле «Номера реле включения» напишете: «pult obr X;TISobr 1», где  $X$ номер модуля усилителя согласно таблице 4.

В поле «Номера реле отключения» напишите: «pult\_obr;TISobr».

В поле «Номера входов индикации» напишите: «out.XX», где ХХ номер реле обратного контроля согласно таблице 4.

Пример заполнения полей для модуля усилителя №2 (первый дополнительный усилитель к блоку БПР2-BF) изображен на рисунке 18.

Нажмите кнопку «Применить».

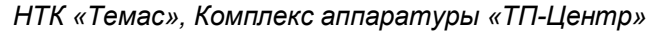

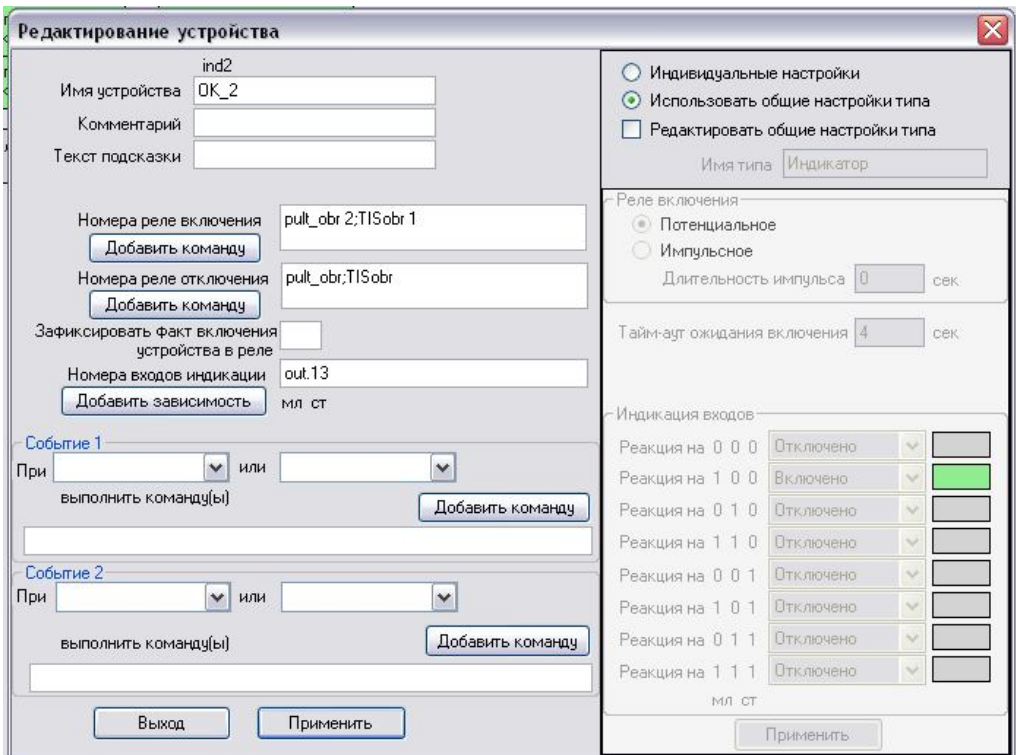

Рисунок 18 – Редактирование индикатора «Обратный контроль»

В свободном месте страницы «Оборудование ПВ» кликните правой кнопкой мыши и в появившемся меню выберете «Добавить устройство» и далее «Индикатор».

Новый индикатор появится в левом верхнем углу страницы. Передвиньте его в удобное место и кликните по нему правой кнопкой мыши. Выберете в появившемся меню пункт «Редактировать».

Укажите имя устройства «Громкоговорители\_х», где х – номер модуля усилителя согласно таблице 4.

В поле «Номера реле включения» укажите номер реле линии оповещения согласно таблице 4.

В поле «Номера реле отключения» укажите номер реле линии оповещения согласно таблице 4.

В поле «Номера входов индикации» напишите: «out.XX», где ХХ номер реле линии оповещения согласно таблице 4.

Пример заполнения полей для модуля усилителя №2 (первый дополнительный усилитель к блоку БПР2-BF) изображен на рисунке 19.

Нажмите кнопку «Применить».

*НТК «Темас», Комплекс аппаратуры «ТП-Центр»*

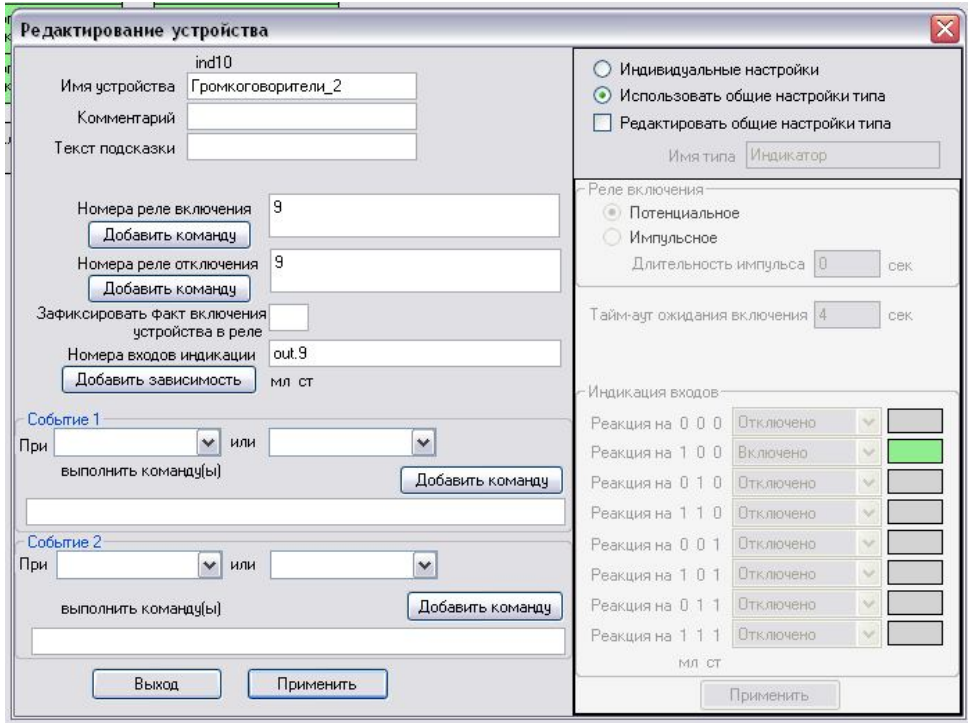

Рисунок 19 – Редактирование индикатора «Громкоговорители»

В свободном месте страницы «Оборудование ПВ» кликните правой кнопкой мыши и в появившемся меню выберете «Добавить устройство» и далее «Индикатор».

Новый индикатор появится в левом верхнем углу страницы. Передвиньте его в удобное место и кликните по нему правой кнопкой мыши. Выберете в появившемся меню пункт «Редактировать».

Укажите имя устройства «УНЧ\_х», где х – номер модуля усилителя согласно таблице 4.

В поле «Номера реле включения» укажите номер реле питания усилителей согласно таблице 4.

В поле «Номера реле отключения» укажите номер питания усилителей согласно таблице 4.

В поле «Номера входов индикации» напишите: «out.XX», где ХХ номер реле питания усилителей согласно таблице 4.

Пример заполнения полей для модуля усилителя №2 (первый дополнительный усилитель к блоку БПР2-BF) изображен на рисунке 19.

Нажмите кнопку «Применить».

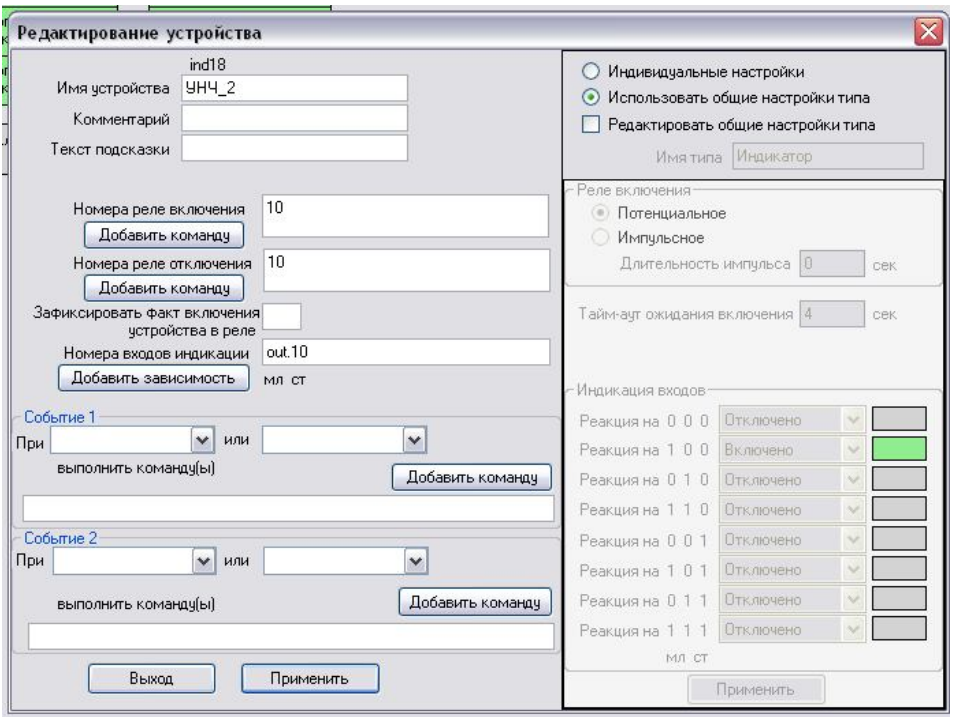

Рисунок 20 – Редактирование индикатора «УНЧ»

Пример страницы «Оборудование ПВ» для блока БПР2-BF с тремя дополнительными усилителями показан на рисунке 21.

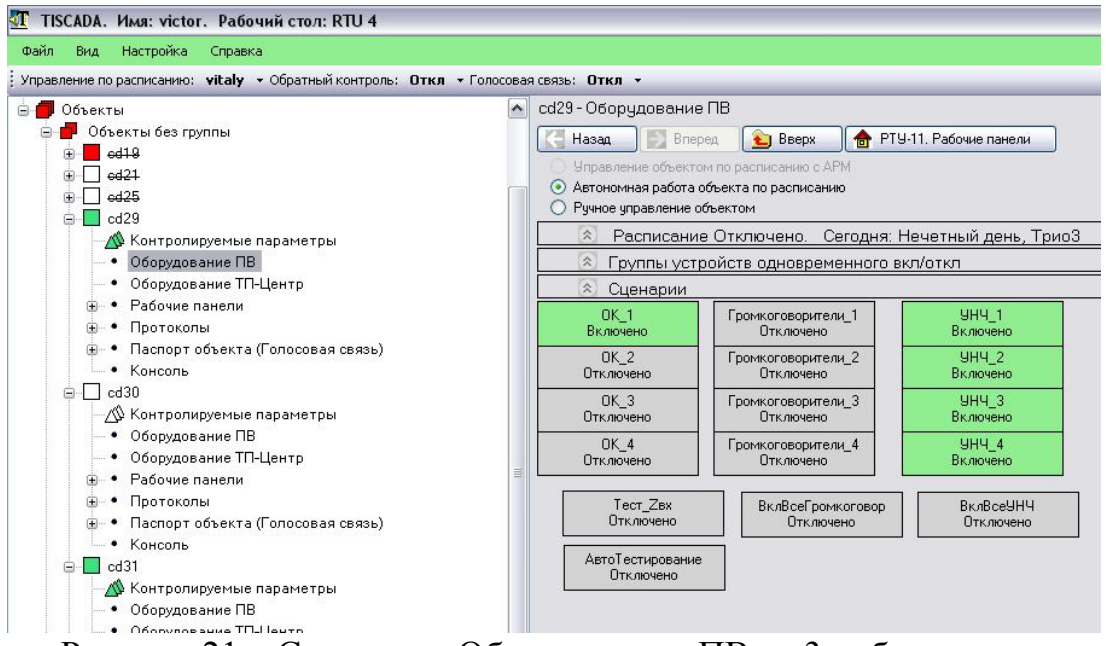

Рисунок 21 – Страница «Оборудование ПВ» с 3 добавленными дополнительными усилителями

### 7. РАБОТА БЛОКА БПР2-BF

#### 7.1 ОБЩЕЕ ОПИСАНИЕ

После включения на панели модуля питания загорается индикатор питания. Далее, в течение 1 минуты, происходит загрузка программного обеспечения БПР2-BF, после чего автоматически включается питание усилителей и загорается индикатор «Вещание».

В обычном режиме БПР2-BF транслирует три программы вещания, поступающие от ЦСПВ, в абонентскую линию. На линию оповещения сигнал не подается.

При получении от ЦСПВ команды включения оповещения на линию оповещения подается сигнал первой программы. При этом по всем трем программам начинает транслироваться сигнал первой программы. Вместе с этим включается реле «сухого» контакта. Этот сигнал может быть использован для управления сторонней аппаратурой. Назначения контактов реле показаны на передней панели блока, сверху вниз: нормально замкнутый, перекидной, нормально разомкнутый контакты.

Работа БПР2-BF происходит в автоматическом режиме и не требует вмешательства персонала. Все необходимые настройки производятся при установке блока на объекте.

Состояние вещания программ отображается в АРМ на странице «подача программ».

| T TISCADA. Имя: victor. Рабочий стол: 1                                                                            |                                                                                                    |
|----------------------------------------------------------------------------------------------------|----------------------------------------------------------------------------------------------------|
| Вид Настройка Справка<br>Файл                                                                                      |                                                                                                    |
|                                                                                                    | Управление по расписанию: Коротаев Александр • Обратный контроль: Откл • Голосовая связь: Откл •                                                                                                    |
| • Оповещение ГОЧС<br><b>В В Оповещение ДКФ</b><br><b>В Общие функции</b><br><b>• Операторы</b><br><b>В Фильтры</b> | A cd21 - Подача программ<br>Bnepeg<br><b>L</b> ] BBepx<br>Назад<br>• Выходы декодеров подачи программ<br>Примечание<br>№ Канала вешания<br>Импчльсметр<br>Регулятор уровня                                                                                                    |
| <b>E</b> Серверы<br>В Объекты<br>•• Объекты без группы<br>ė.                                                       | Усилитель НЧ ARU=0dB<br>$\vert$ $\vert$<br>1-ый канал<br>$\tilde{C}$<br>l><br>$-1.6$<br>+>1-ый Выход MPEG 56<br>0.0ab<br>6<br>$\overline{9}$<br>$\overline{AB}$<br>12a5<br>$40a5$ $8$ $3$ $0$ $2$ $4$                                                                         |
| ⊕ d21<br><b>/ Контролируемые параметр</b><br>• Оборудование ПВ                                                     | $\checkmark$<br>Отключено<br>$\epsilon$<br>∣><br>2-ой Выход<br>0.046<br>6<br>$\overline{9}$<br>12a <sub>b</sub><br>$40a5 - 8 - 3 0 2 4$<br>дБ                                                                                                    |
| • Оборудование ТП-Центр<br>- • Рабочие панели<br>• Подача программ                                                 | Передатчик BY ARU=0dB Норма<br>2-ой канал<br>$\vee$<br>$\epsilon$<br>$-4.5$<br>~>3-ий Выход MPEG 56<br>0.046<br>6<br>$\overline{9}$<br>40дБ -8 -3 0 2 4<br>12a5<br>дБ                                                                                                    |
| • Генераторы/Фонограмм<br>• Ручной режим<br>• Контроль распред.фиде                                                | $\vert$ $\vert$<br>З-ий канал<br>$\,<$<br>$-8.9$<br>$\Rightarrow$<br>->4-ый Выход MPEG 56<br>0.046<br>6<br>$\overline{9}$<br>12a <sub>b</sub><br>$-40a5 - 8 - 3 0 2 4$<br>a <sub>5</sub>                                                                                      |
| • База данных распред.фт<br>• Состояние соединения<br>⊕- • Протоколы                                               | □ ☆ Входы обратного контроля кодека<br>Коммутатор<br>Обратный<br>Примечание<br>Сравнитель<br>Регулятор уровня<br>Импчлысметр                                                                                                    |
| ⊞ • Паспорт объекта (Голосова<br>$\bullet$ Консоль<br>$\overline{H}$ cd33                                          | Z=129.6 Om Unux=30.7V W=1.2W I=0.098A Urms=12.709<br><b>Включен</b><br>$\overline{\mathbf{c}}$<br>$\sqrt{ }$<br>$-2.8$ Отключено<br>Отключено<br>$\vee$<br>$\overline{\phantom{a}}$<br>$-12a5-30,0a5b$<br>$40a5 - 8 - 3 + 024$<br>$\overline{AB}$<br>$-0.0 + AB$<br>1-ый Вход |
| ⊕ cd61<br>cs4                                                                                                    | <b>Включен</b><br>$\sqrt{2}$<br>$\sqrt{2}$<br>$\mathbf{v}$<br>27.5 Отключено<br><b>Отключено</b><br>$\dddot{\phantom{1}}$<br>$-12a5-30.0a5b$<br>$-40a5 - 8 - 3 0 2 4$<br>2-ой Вход<br>дБ<br>$-0.0 + AB$                                                                       |
| $\overline{H}$ $\Box$ PTV-8<br>$\oplus$ T PTY-17                                                                   | $\sqrt{2}$<br>П Включен<br>$\sqrt{2}$<br>$\mathbf{v}$<br>Отключено<br>Отключено<br>$\overline{\phantom{a}}$<br>$-12a5-30.0a5b$<br>$-0.0 + AB$<br>3-ий Вход<br>дБ<br>$-40a5$ -8 -3 0 2 4                                                                                       |
| Рабочии<br>$\oplus$ $\Box$ $\Box$<br>⊕ П цспв_2<br>$\oplus$ d62                                                    | <b>Включен</b><br>$\triangleright$<br>$\vert$ < $\vert$<br>$\vee$<br>Отключено<br>Отключено<br>$\sim$<br>$-12a5-30,0a5b$<br>4-ый Вход<br>дБ<br>$-0.0 + a5$<br>40дБ 8 3 0 2 4                                                                                                  |

Рисунок 22 – Страница «Подача программ»

На первый выход блока подается сигнал I программы, на третий выход – сигнал II программы, на четвертый – сигнал III программы.

Для подачи на выход какого-либо канала вещаемого с ЦСПВ нужно выбрать его из выпадающего списка «№ канала вещания» соответствующего канала.

Первый вход блока отображает сигнал обратного контроля напряжения на выходе усилителя первой программы, второй вход блока – сигнал тока на выходе усилителя первой программы.

В колонке «Примечания» у первого входа блока отображается информация о подключенной нагрузке:

Z – сопротивление нагрузки в Омах

Uпик – значение пикового напряжения на выходе усилителя I программы в вольтах

W – мощность, отдаваемая усилителем I программы в ваттах

I – ток на выходе усилителя I программы в амперах

Urms – среднеквадратичное значение напряжения I программы на выходе блока в дБ, относительно 0 дБ импульсметра первого входа.

### 7.2 УПРАВЛЕНИЕ БЛОКОМ ЧЕРЕЗ АРМ «ТИСКАДА»

Для ручного управления блоком в АРМ «Тискада» в дереве объектов необходимо выбрать объект, соответствующий блоку БПР2-BF, и перейти на вкладку «Ручной режим».

На ней представлены реле блока, которыми можно управлять.

Реле 1 – включение линии оповещения

Реле 2 – включение питания усилителей блока

Реле 3 – включение реле управления СОУЭ

Реле 5 – включение реле линии обратного контроля в модуле усилителей. При включении реле на аналоговые входы блока подаются сигналы обратного контроля тока и напряжения из модуля усилителя.

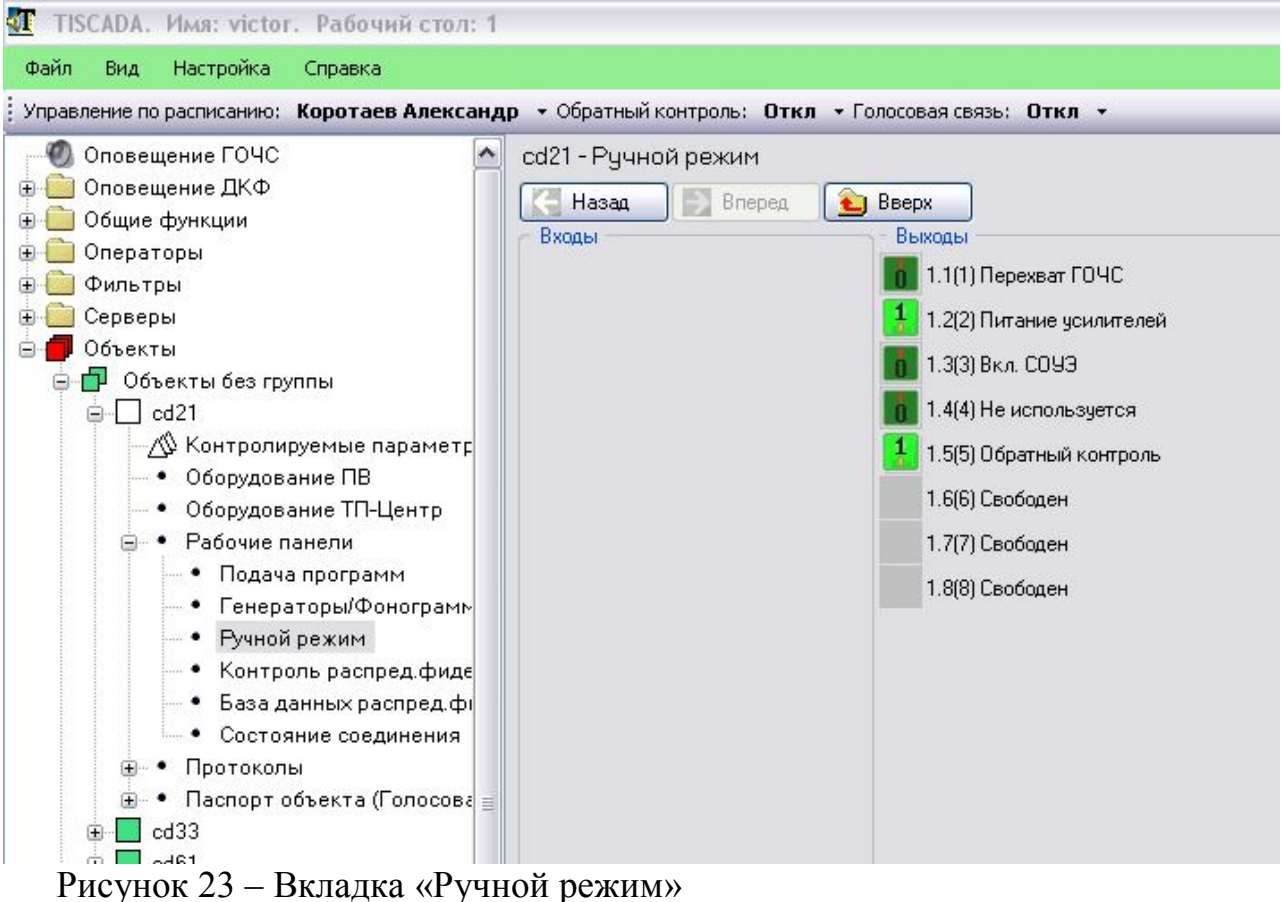

**T** TISCADA. Имя: victor. Рабочий стол: 1 Файл Вид Настройка Справка Управление по расписанию: Коротаев Александр • Обратный контроль: Откл • Голосовая связь: Откл • Оповещение ГОЧС cd21 - Рччной режим **В В Оповещение ДКФ** Назад Вперед **L**] BBepx **Е Общие функции** Выходы Входы **E** Операторы  $\overline{\mathbf{n}}$  1.1(1) Перехват ГОЧС **Ф** Фильтры **E** Серверы  $\frac{1}{2}$  1.2(2) Питание усилителей В Объекты  $1000 - 0$ **В ПР** Объекты без группы Включить **e**-□ cd21 Отключить √ Контролируемые параметр 1.5 [5] Обратный контроль • Оборудование ПВ 1.6(6) Свободен – • Оборудование ТП-Центр <sub>⊜</sub>. • Рабочие панели 1.7(7) Свободен • Подача программ 1.8(8) Свободен • Генераторы/Фонограмм • Ручной режим

*НТК «Темас», Комплекс аппаратуры «ТП-Центр»*

Рисунок 24 – Изменение состояния реле

Для изменения состояния какого-либо из реле щелкните по нему левой кнопкой мыши и в появившемся окне выберите нужное состояние.

### 7.3 УПРАВЛЕНИЕ ДОПОЛНИТЕЛЬНЫМИ УСИЛИТЕЛЯМИ

При использовании блока БПР2-BF с дополнительными усилителями основное управление производится в АРМ «Тискада» на странице «Оборудование ПВ» (Рисунок 25).

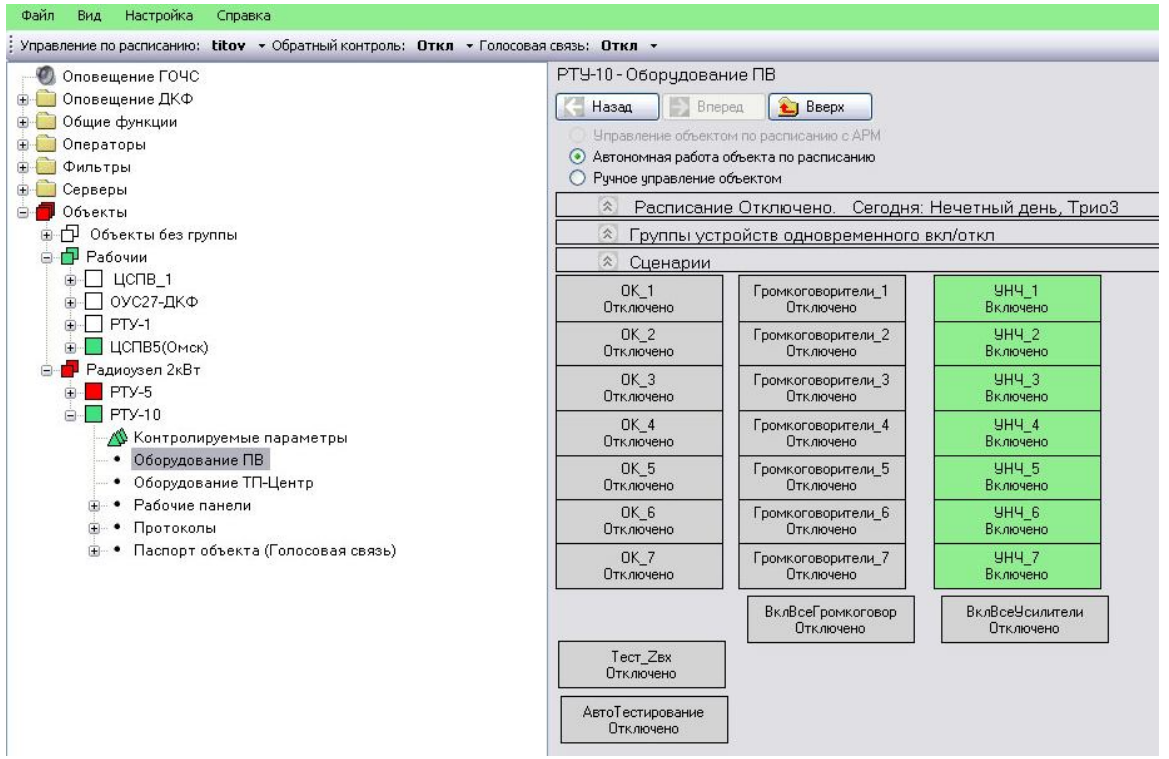

Рисунок 25 – Страница «Оборудование ПВ» блока БПР2-BF с одним основным и 6-ю дополнительными усилителями

Элементы управления усилителями объединены в столбцы по функциональному признаку. Элементы первого столбца включают обратный контроль от выбранного усилителя. Элементы второго столбца включают линии оповещения, третьего – питание усилителей.

Для удобства управления добавлены элементы «ВклВсеГромкоговор» и «ВклВсеУсилители» включающие соответственно все линии оповещения и все источники питания усилителей.

Элементы «Тест\_Zвх» и «АвтоТестирование» соответственно активируют ручное и периодическое автоматическое тестирование сопротивления нагрузки, подключенной к каждому модулю усилителей.

### 7.4 УПРАВЛЕНИЕ БЛОКОМ В АВТОНОМНОМ ИСПОЛНЕНИИ

Для управления блоком в автономном исполнении используется страница «Оборудование ПВ» в АРМ «Тискада».

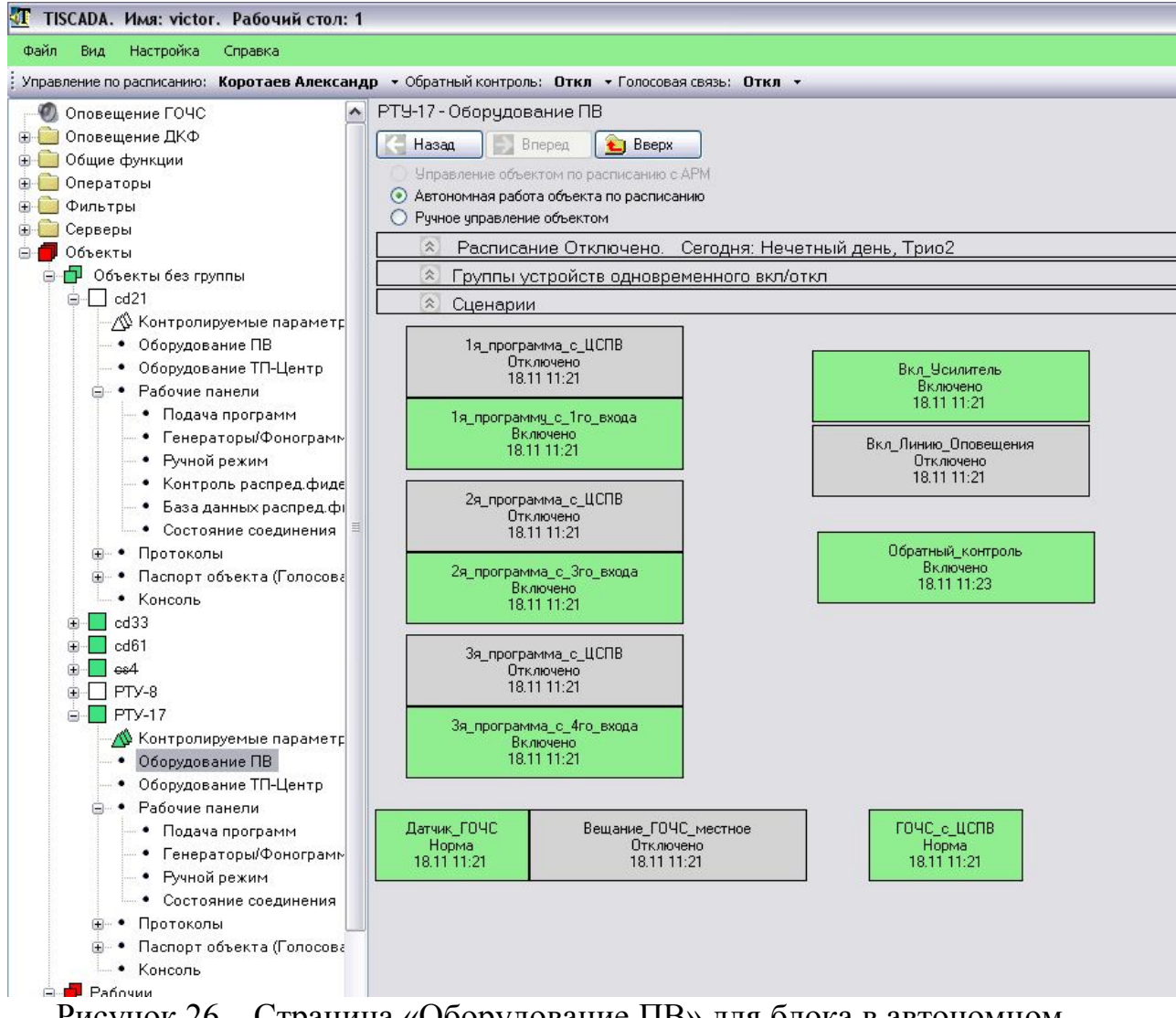

Рисунок 26 – Страница «Оборудование ПВ» для блока в автономном исполнении.

На странице «Оборудование ПВ» находятся кнопки управления подачей сигналов на все 3 программы, кнопки управления питанием усилителей, линией оповещения, индикаторы срабатывания датчиков ГО ЧС.

Так же здесь расположена кнопка включения обратного звукового контроля. При вещании первой программы с ЦСПВ обратный звуковой контроль осуществляется с выхода усилителя I программы. При вещании первой программы с входа блока обратный звуковой контроль осуществляется с входа усилителя I программы.

Включение СОУЭ осуществляется одновременно с включением вещания по I программе местного сигнала ГО ЧС.

Вещание второй и третьей программы возможно с входов блока или с ЦСПВ. При этом обе программы могут вещаться только с идентичных источников, т.е. нельзя подать вторую программу с входа, а третью с ЦСПВ.

При вещании второй и третьей программы с ЦСПВ блок отключает прием сигнала с 3 и 4 входа, страница «Подача программ» приобретает вид, показанный на рисунке 22.

При вещании второй и третьей программ с входов блока страница «Подача программ» имеет вид, показанный на рисунке 27.

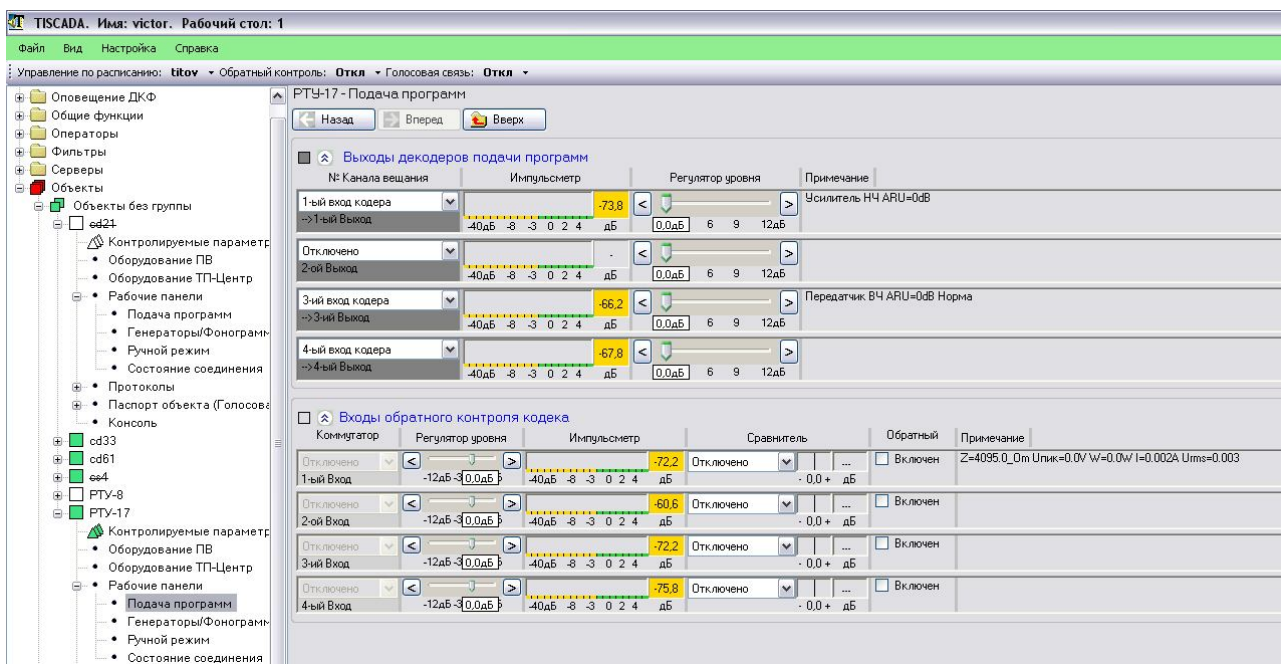

Рисунок 27 – Страница «Подача программ» блока в автономном исполнении

#### 7.5 РАБОТА С БПР2-BF ПРИ ПОМОЩИ ПУЛЬТА УПРАВЛЕНИЯ

При подключении пульта к БПР2-BF он начинает отображать уровни вещаемых программ.

Для выхода в основное меню нажмите кнопку «ESC».

Меню БПР2-BF является трехуровневым. Для перемещения по меню используются кнопки ↓ и ↑ клавиатуры блока. В пунктах меню, позволяющих производить редактирование данных, для редактирования данных используется кнопка «F», она же означает стирание символа или ввода пробела в режиме

редактирования, для подтверждения введенных данных используется кнопка «ENT», для отказа от редактирования – «ESC». Переход в предыдущий уровень меню осуществляется кнопкой «ESC».

### 7.5.1 Пункт «Подсказка»

Данных пункт содержит подсказку по основным функциям кнопок «ESC», «ENT», «F», а так же информацию для связи с разработчиками. Прокрутка экрана осуществляется кнопками ↓ и ↑.

### 7.5.2 Пункт «Общие сведения»

Пункт содержит информацию о работе блока: режим работы (ОУС/ЦСПВ), состояние блока (норма/авария), версия программы кодека, битрейт и частоту дискретизации принимаемого звукового потока.

### 7.5.3 Пункт «Выходы звука»

В данном пункте отображаются уровни выходных сигналов. Уровни выводятся на линейной шкале, их значение в дБ указывается справа. Слева от шкал указан источник сигнала: Пх – выход подключен к программе вещания (х – цифра от 1 до 4), Гх – выход подключен к внутреннему генератору управляющего модуля (х – цифра 1 или 2), Фх – на выход выдается фонограмма из памяти управляющего модуля(х – цифра от 1 до 8).

Поскольку БПР2-BF имеет только три звуковых выхода во второй строке вместо уровня сигнала в дБ отображается «???».

Для однопрограммных блоков уровень сигнала отображается только в первой строке.

### 7.5.4 Пункт «Входы звука»

В данном пункте отображаются уровни входных сигналов кодека. Уровни выводятся на линейной шкале, их значение в дБ указывается справа. БПР2-BF имеет два аналоговых входа на которые внутри блока заведены сигналы напряжения и тока первой программы для контроля параметров абонентских линий и обратного акустического контроля.

Для блоков в автономном исполнении первый, третий и четвертый входы используются для входов сигналов I, II и III программ вещания соответственно. Второй вход является сигналом обратного контроля тока первой программы.

### 7.5.5 Пункт «Настроить выход»

В данном пункте можно управлять выдачей сигналов на выходы блока. Для подачи определенного сигнала (канал вещания, генератор, аналоговый вход или интернет-радиостанция) нужно в строке, соответствующей выходу, поставить номер источника сигнала:

1-8 – каналы вещания от ЦСПВ

9-10 – внутренние генераторы

11-15 – аналоговые входы

16-19 – потоковые интернет-радиостанции

20-26 – фонограммы из памяти блока.

Для редактирования подачи источников вещания нужно нажать F, после редактирования, для применения изменений – ENT.

До начала редактирования в пункте доступна подсказка по номерам источников программ, для ее вызова нажмите 1.

7.5.6 Пункт «Настроить генераторы»

В данном пункте можно отредактировать параметры внутренних синусоидальных генераторов блока.

Для каждого из двух генераторов доступны два редактируемых параметра: частота в герцах и уровень сигнала в процентах от максимального.

7.5.7 Пункт «Настроить приемник»

Данный пункт позволяет настроить частоты приема для двух двухканальных модулей FM-приемников, подключенных к блоку.

7.5.8 Пункт «Платы входов/реле»

В данном пункте отображается состояние подключенных к блоку плат реле и входов в формате: тип платы; +, если плата, описанная в АРМ, подключена; ее адрес на шине RS-485. Внутри БПР2-BF установлены 5 реле для коммутации питания усилителей и включения линии оповещения и одна плата дискретных входов на 4 входа.

При подключении дополнительных усилителей на каждый подключенный усилитель добавляется одна плата реле на 5 реле.

7.5.9 Пункт «IP-адреса»

В данном пункте отображаются IP-адреса и маски подсетей Ethernetинтерфейса БПР2-BF.

7.5.10Пункт «Маршруты»

Экран данного пункта можно условно разделить на 3 зоны. В первой отображается тип отображаемой информации: N – сеть, G – шлюз. Во второй – IP-адрес. В третьей – порт eth0.

Первая строка отображает информацию о текущей рабочей сети. Например, строка вида «N 192.168.0.0 0Eth» означает, что текущая рабочая сеть 192.168.0.0 доступна по интерфейсу eth0.

Вторая строка отображает информацию о текущем шлюзе. Например, строка вида «G 192.168.0.161 0Eth» означает, что текущий шлюз 192.168.0.1 доступен по интерфейсу eth0.

7.5.11Пункт «Серверы»

В данном пункте отображаются IP-адреса связных серверов, используемых блоком. Связные сервера необходимы для обмена данными между оборудованием объектов ПВ и подключения операторов АРМ.

7.5.12Пункт «Настройки кодека»

Данный пункт позволяет производить основные настройки БПР2-BF. Поскольку настройки, производимые в этом пункте, влияют на работу блока, убедитесь в правильности вводимых данных.

«Изменить имя». Позволяет изменить тип блока – приемный/передающий, и его номер. ДРУ может работать только в режиме приемного кодека (ОУС), для этого номер в строке «передающий» устанавливается равным 0, а в строке «приемный» - указывается необходимый номер объекта.

«Настроить серверы». Данный подпункт позволяет настроить IP-адреса связных серверов. Всего можно указать до 3х связных серверов. Неиспользуемые строки следует оставить пустыми.

«Настроить IP eth0». Этот подпункт позволяет произвести настройку IPадреса, шлюза и маски подсети порта Eth0.

«Настроить часы». Позволяет настроить текущие время и дату блока. Отсчет времени блоком продолжается и после выключения питания.

«Перезапустить». Позволяет перезапустить блок. Перезапуск блока может потребоваться при изменении настроек блока.

### 7.6 РАБОТА С БПР2-BF ПРИ ПОМОЩИ ИМИТАТОРА ПКУ

Настройку параметров блока и контроль его работы можно осуществить с применением имитатора ПКУ. С его помощью настройка параметров производится с ноутбука или ПК.

Имитатор представляет собой кабель, включающийся в USB-порт компьютера или ноутбука и в разъем ПКУ модуля формирователя БПР2-BF.

**При подключении имитатора блок БПР2 и компьютер или ноутбук должны иметь общее заземление (включены в розетку с общим заземлением).**

При первом включении имитатора к ПК потребуется установить драйверы, которые находятся на диске с АРМ «Тискада». При установке драйверов имитатор должен быть отключен от блока БПР2.

На компьютере должна быть запущена программа имитатора ПКУ, которая отображает меню, описанное в п. 7.5.

При первом запуске программы потребуется указать номер COM-порта, который был присвоен системой имитатору при установке драйверов. Номер порта можно узнать в диспетчере устройств Windows.

*НТК «Темас», Комплекс аппаратуры «ТП-Центр»*

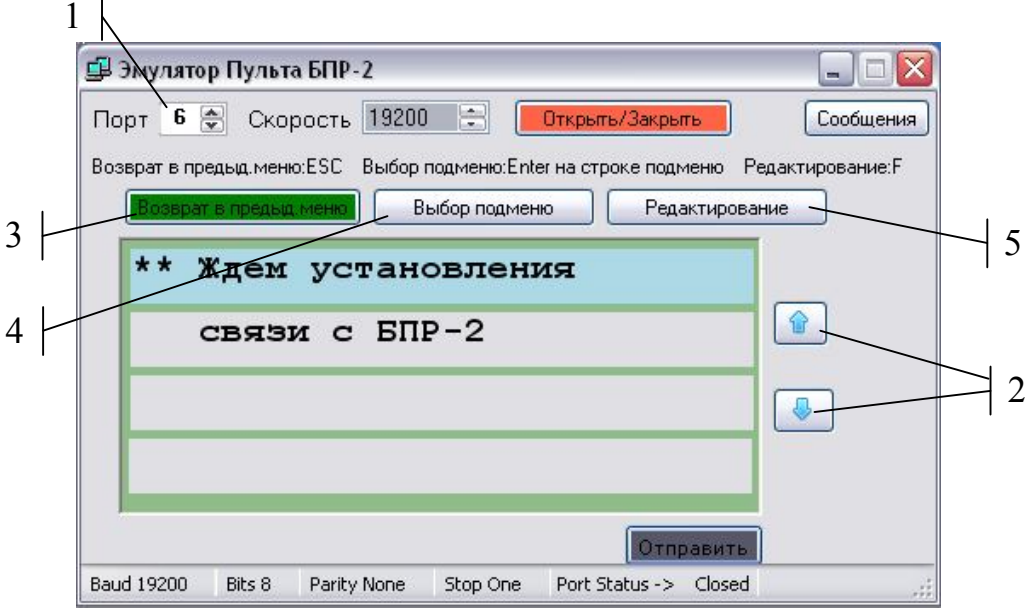

Рисунок 28 – Программа имитатора ПКУ

1 – номер COM-порта

2 – кнопки перемещения по меню

3 – кнопка возврата в предыдущее меню

- 4 кнопка входа в подменю
- 5 кнопка входа режим редактирования

Перемещение по меню осуществляется кнопками в интерфейсе программы или кнопками вверх и вниз на клавиатуре.

Для входа в подменю используется кнопка «Вход в подменю» в интерфейсе программы или клавиша Enter на клавиатуре.

Возврат в предыдущее меню осуществляется кнопкой «Назад» в интерфейсе программы или клавишей ESC клавиатуры.

Для входа в режим редактирования используется кнопка «Редактирование» в интерфейсе программы или клавиша F клавиатуры.

Ввод значений в режиме редактирования осуществляется с цифровых кнопок основной клавиатуры.

### 7.7 СОПРЯЖЕНИЕ С СОУЭ И ГО ЧС

7.7.1 Перехват СОУЭ от блока БПР2-BF

БПР2-BF может сопрягаться с различными СОУЭ для их перехвата при проведении оповещения.

Схема сопряжения БПР2-BF и СОУЭ приведена на рисунке 29.

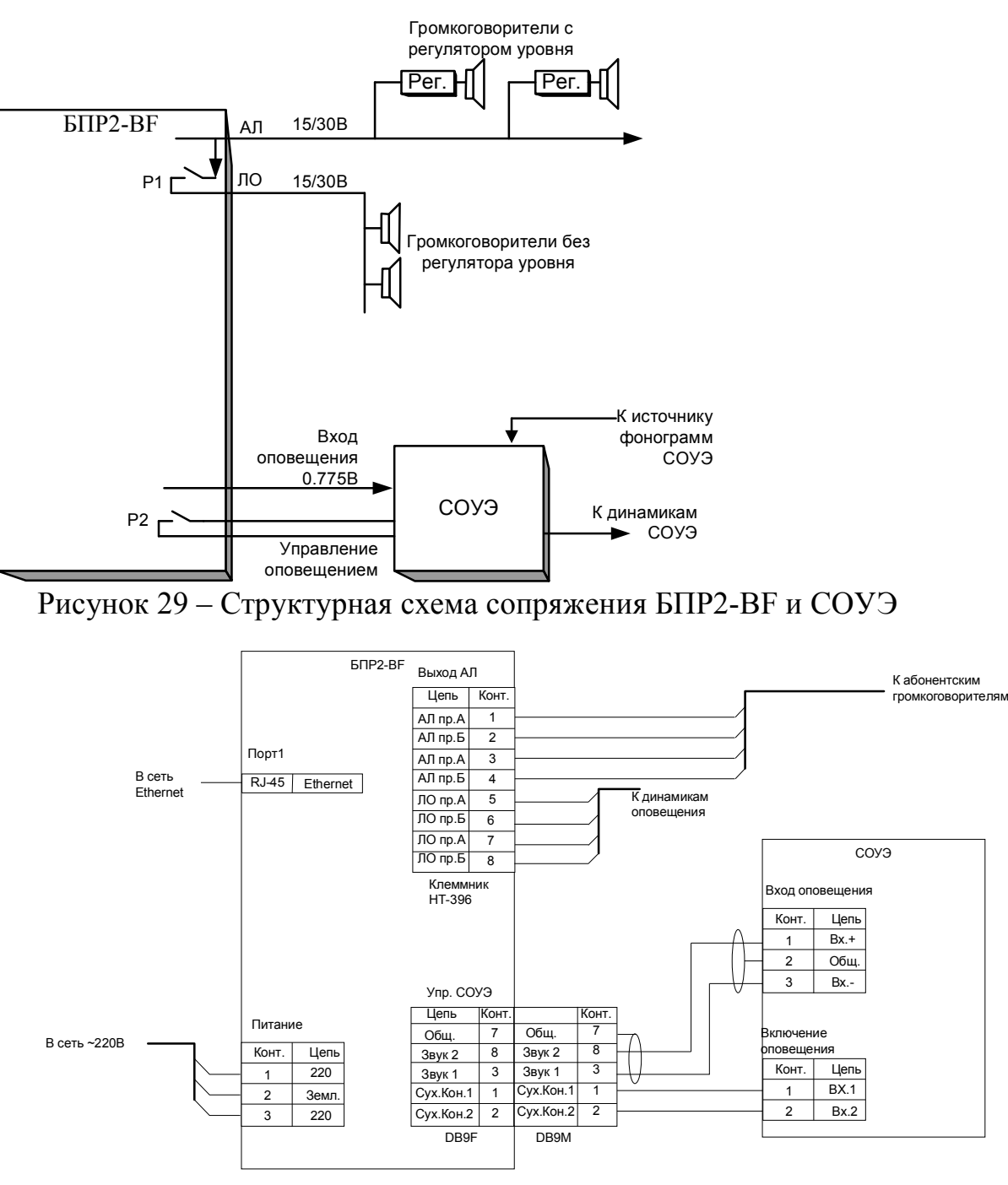

Рисунок 30 – Схема сопряжения БПР2-BF и СОУЭ (межблочные кабели блока БПР2-BF не показаны)

Если СОУЭ не имеет отдельного входа оповещения, то для перехвата сигнала следует использовать отдельное реле, запитанное от СОУЭ и управляемое «сухим» контактом БПР2-BF.

7.7.2 Перехват блока БПР2-BF от местной аппаратуры ГО ЧС

Перехват блока БПР2-BF аппаратурой ГО ЧС возможен только в комплектации блока АВТ или АВТ1.

При этом сигнал перехвата (команда «5», «сухой контакт») подается на 1-й дискретный вход блока БПР2-BF, а сигнал оповещения на вход ГО ЧС.

Схема сопряжения БПР2-BF и местной аппаратуры ГО ЧС для данного варианта перехвата представлена на рисунке 31.

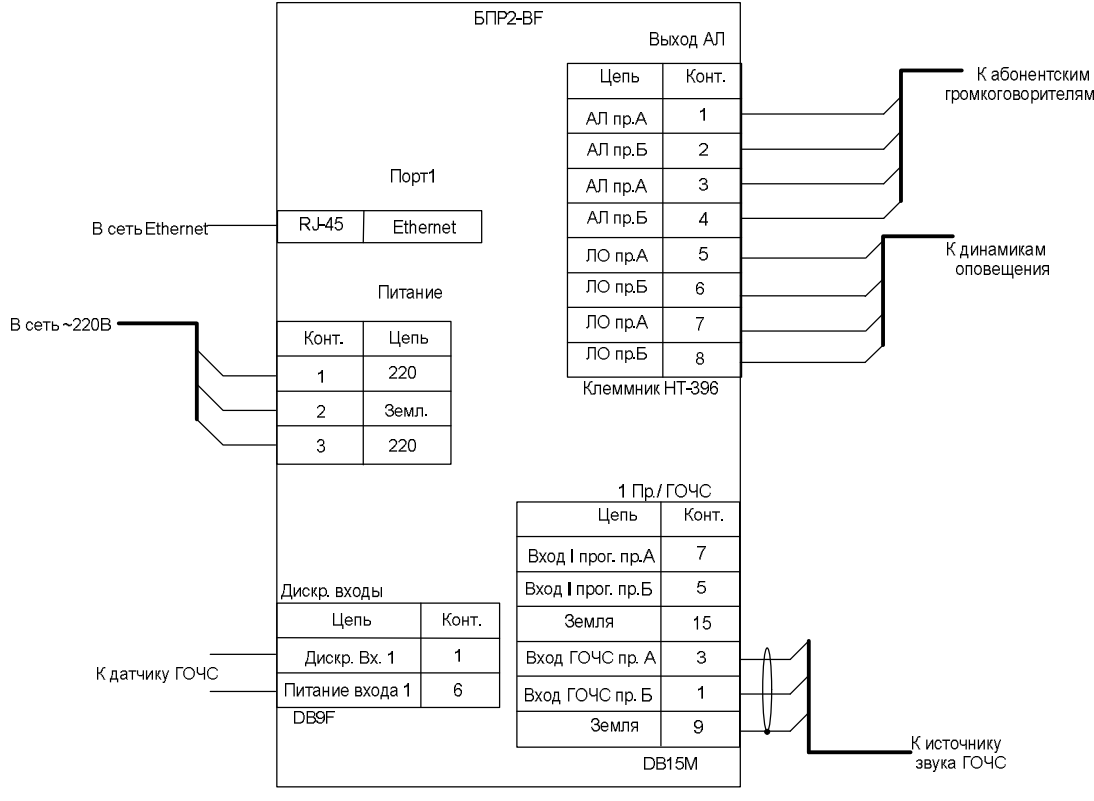

*НТК «Темас», Комплекс аппаратуры «ТП-Центр»*

Рисунок 31 – Схема сопряжения БПР2-BF и местной аппаратуры ГО ЧС

В комплект поставки блока в данном случае входят только ответные части разъемов дискретных и аналоговых входов, кабели для подключения к аппаратуре ГО ЧС распаиваются при установке оборудования.

### 8. НАСТРОЙКА БЛОКА ДЛЯ РАБОТЫ НА КОНЕЧНОМ ОБЪЕКТЕ

### 8.1 ОБЩИЕ СВЕДЕНИЯ

Для настройки блока для любого из режимов вещания требуется АРМ «Тискада». При ее отсутствии ряд настроек можно произвести с пульта ПКУ или ноутбука при помощи кабеля имитатора ПКУ.

Сетевые настройки блока расположены в файле /mnt/hosts. Типовое содержание файла приведено ниже:

*127.0.0.1 localhost 192.168.0.1 gateway 192.168.0.174 node1 192.168.0.172 node2 192.168.0.161 node3 192.168.0.201 eth0 # your IP address 255.255.255.0 mask0 # your IP netmask*

В строке gateway указывается шлюз для выхода блока в сеть.

В строках node1, node2, node3 указываются адреса связных серверов аппаратуры ТП-Центр.

В строке eth0 указывается собственный IP-адрес блока.

В строке mask0 указывается маска подсети.

В файле codec.ini указываются номер объекта в АРМ Тискада, адреса вещающих серверов для приема звуковых потоков через Unicast.

Редактирование указанных файлов возможно через АРМ Тискада. Для доступа к файлом нужно в основном меню программы в меню Вид установить галочку «Показывать «Консоль», затем в дереве объектов выбрать нужный и перейти на страницу «Консоль» и далее на вкладку «Навигатор». В правой панели навигатора будет отображен список файлов в директории mnt блока.

При отсутствии возможности доступа через АРМ, доступ к редактированию файлов может быть осуществлен через SSH по порту 22. Для доступа к блоку используется логин и пароль, указанные в паспорте блока. При доступе к блоку по SSH для редактирования файлов используется встроенный редактор vi.

### 8.2 ВЕЩАНИЕ ПРОГРАММ С ЦСПВ «ТП-ЦЕНТР»

### 8.2.1 Общие сведения

ЦСПВ «ТП-Центр» осуществляет вещание программ в формате multicast в восьми группах начиная с 224.22.41.16.

Для приема программ в формате multicast на сети передачи данных от ЦСПВ до блока БПР2-BF должно быть обеспечено прохождение multicast трафика в указанных группах.

При невозможности обеспечения прохождения трафика прием программ может быть осуществлен в формате unicast. При этом нужно учитывать, что для каждого объекта, получающего трафик в режиме unicast, будут передаваться данные вещания индивидуально, т.е. поток вещания от ЦСПВ будет возрастать с увеличением количества таких объектов.

### 8.2.2 Прием Multicast программ

При настройке блока для работы в оконечной сети, обеспечивающей прохождение multicast трафика, требуется настроить собственный IP-адрес, маску подсети, IP-адрес шлюза сети и установить на выходы вещание программ от ЦСПВ.

Для настройки параметров сети с помощью ПКУ или кабеля имитатора ПКУ выйдите в основное меню, нажатием кнопки ESC. Перелистывая меню вниз дойдите до пункта «Настройки кодека» и, нажатием кнопки Enter, зайдите в него.

Нажмите ENT чтобы зайти в пункт «Изменить имя», далее нажиме F для редактирования и в строке «Приемный=» укажите номер объекта в АРМ Тискада. Номер должен быть уникальным на всей сети вещания и не совпадать с номерами других блоков БПР1 и БПР2. Нажмите ENT для принятия изменений и затем ESC для выхода в предыдущее меню.

Переместите курсор на пункт «Настроить серверы» и нажмите ENT для входа в него. Нажмите F для редактирования и отредактируйте IP-адреса серверов, указав используемые в Вашей сети. Стереть лишние символы можно нажатием кнопки F. Если в сети используется меньше трех серверов, оставшиеся строки нужно очистить. Нажмите ENT для принятия изменений и затем ESC для выхода в предыдущее меню.

Переместите курсор на пункт «Настроить IP eth0» и нажмите ENT для входа в него. Нажмите F для редактирования и отредактируйте собственный IP-адрес блока, маску подсети и IP-адрес шлюза сети, указав используемые в Вашей сети. Стереть лишние символы можно нажатием кнопки F. Нажмите ENT для принятия изменений и затем ESC для выхода в предыдущее меню.

Если в Вашей сети используется вещание в группах multicast, отличных от стандартных для аппаратуры «ТП-Центр», отредактируйте начальную группу вещания в пункте «Настроить Мультикаст». Для этого переместите курсор на пункт «Настроить Мультикаст» и нажмите ENT для входа в него. Нажмите F для редактирования и отредактируйте адрес начальной группы multicast. Стереть лишние символы можно нажатием кнопки F. Нажмите ENT для принятия изменений и затем ESC для выхода в предыдущее меню.

Переместите курсор на пункт «Перезапустить» и нажмите ENT для перезапуска программы блока.

После перезапуска блока на ПКУ начнет отображаться пункт «Усилитель НЧ».

Нажмите ESC для выхода в основное меню. Установите курсор на пункт «Настроить выходы» и далее F для редактирования. Установите на выход 1 первый канал вещания, на выход 3 – второй, на выход 4 – третий. Для этого в первой строке после слов «Выход1:» поставьте цифру 1, в третьей 2, в четвертой 3. Таким образом, на экране должна отображаться следующая информация:

*Выход1:1 Выход2: Выход3:2 Помощь:1 Выход4:3 F ENT*

Нажмите ENT для принятия изменений и ESC для выхода в основное меню.

Установите курсор на пункт «Выходы звука» и нажмите ENT для входа в него. Напротив первого, третьего и четвертого выхода должны отображаться импульсметры уровней выходных сигналов.

8.2.3 Прием Unicast программ

Настройка приема программ в формате Unicast осуществляется аналогично настройке Multicast, но перед перезагрузкой блока нужно отредактировать IPадрес приема Unicast программ.

Для этого в меню «Настройки кодека» установите курсор на пункт «Настроить Юникаст», нажмите ENT для входа в него и F для редактирования.

Укажите до трех IP-адресов серверов ЦСПВ аппаратуры «ТП-Центр», осуществляющих вещание. Нажмите ENT для принятия изменений.

Дальнейшая настройка осуществляется в соответствии с описанной выше.

### 8.3 ВЕЩАНИЕ ПРОГРАММ С АНАЛОГОВЫХ ВХОДОВ

Вещание программ с аналоговых входов доступно только для блоков с индексами АВТ и АВТ1. Для вещания программ с аналоговых входов настройка параметров сети является не обязательной. При необходимости вещания с сети Ethernet и аналоговых входов произведите настройку в соответствии с методикой, описанной в предыдущем разделе.

Для установки вещания с аналоговых входов в основном меню ПКУ перейдите к пункту «Настроить выходы» и нажмите ENT для входа в него, далее F для редактирования.

Установите на первый выход вещание с первого входа, на третий – с третьего, на четвертый – с четвертого. Для этого в первой строке после слов «Выход1:» поставьте цифру 11, в третьей 13, в четвертой 14. Таким образом, на экране должна отображаться следующая информация:

*Выход1:11 Выход2: Выход3:13 Помощь:1 Выход4:14 F ENT*

Нажмите ENT для принятия изменений и ESC для выхода в основное меню.

Установите курсор на пункт «Выходы звука» и нажмите ENT для входа в него. Напротив первого, третьего и четвертого выхода должны отображаться импульсметры уровней выходных сигналов, если они поданы на аналоговые входы блока.

### 8.4 ВЕЩАНИЕ ПРОГРАММ С ИНТЕРНЕТ-РАДИОСТАНЦИЙ

Блок может принимать вещание от интернет-радиостанций от серверов ICECast и ShoutCast в формате MPEG1 Layer2/3.

Если при заказе блока указывалась необходимость вещания с интернетрадиостанций, то в дереве объектов АРМ Тискада у данного объекта в разделе «Рабочие панели» присутствует страница «Потоковое радио».

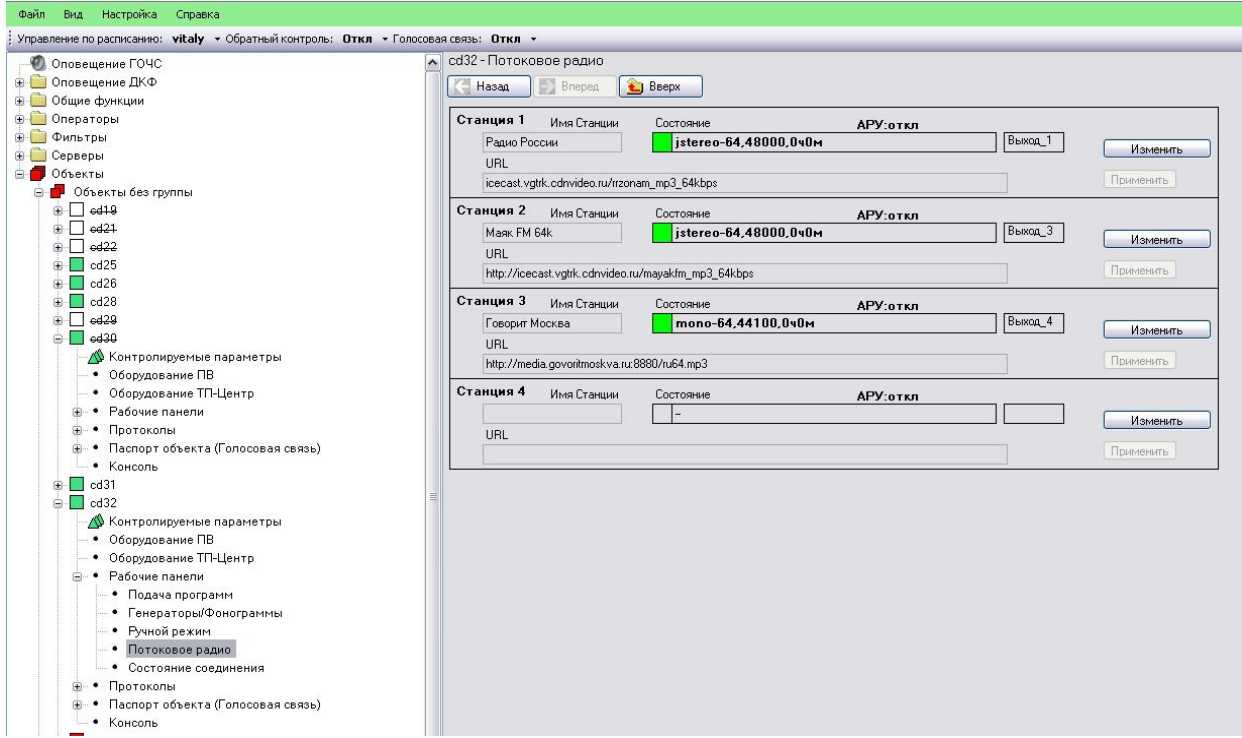

Рисунок 32 – Страница «Потоковое радио»

На этой странице указываются адреса потоковых радиостанций, названия, и форматы вещания, если станции поданы на выходы блока. Редактирование адресов и названий станций производится нажатием кнопки «Изменить» напротив соответствующей станции.

Адреса серверов вещания должны быть указаны в файле /mnt/stations.ini. Если файл отсутствует в указанном каталоге его можно создать на компьютере оператора с помощью стандартной программы Windows Блокнот и затем скопировать на блок или на самом блоке при доступе по SSH при помощи встроенного редактора vi.

Содержание файла stations.ini приведено ниже:

*bufsize 10 # секунд для битрейта 64 kBit url1 icecast.vgtrk.cdnvideo.ru/rrzonam\_mp3\_64kbps Радио России url2 http://icecast.vgtrk.cdnvideo.ru/mayakfm\_mp3\_64kbps Маяк FM 64k url3 http://media.govoritmoskva.ru:8880/ru64.mp3 Говорит Москва*

В строке bufsize указывается размер буфера приема в секундах исходя из битрейта 64 кбит/сек. Т.е. для битрейта 128 кбит/сек реальный буфер будет в два раза меньше указанного, для битрейта 192 кбит/сек – в три раза и т.д.

В строках url1, url2, url3, url4 указываются адреса интернет-радиостанций.

После редактирования файла требуется перезагрузка блока. Для перезагрузки блока через АРМ Тискада перейдите на вкладку «Консоль» страницы «Консоль», внизу страницы выберите тип команды «cdc», а в строке команды наберите reboot и нажмите Enter для отправки команды. После перезагрузки блока отредактируйте параметры сети в указанных в начале раздела файлах или с ПКУ.

Дополнительно к описанным параметрам должен быть указан адрес DNS сервера. На блоке он указывается в файле /mnt/etc/resolv.conf. Для его редактирования с ПКУ нужно зайти в пункт «Настройки кодека» и далее «Настроить DNS».

После редактирования нужно перезапустить блок с ПКУ или подав в консоли команду system reboot с типом cdc.

Для установки вещания с интернет-радиостанций в основном меню ПКУ перейдите к пункту «Настроить выходы» и нажмите ENT для входа в него, далее F для редактирования.

Установите на первый выход вещание с первой станции, на третий – со второй, на четвертый – с третьей. Для этого в первой строке после слов «Выход1:» поставьте цифру 16, в третьей 17, в четвертой 18. Таким образом, на экране должна отображаться следующая информация:

*Выход1:16 Выход2: Выход3:17 Помощь:1 Выход4:18 F ENT*

Нажмите ENT для принятия изменений и ESC для выхода в основное меню.

Установите курсор на пункт «Выходы звука» и нажмите ENT для входа в него. Напротив первого, третьего и четвертого выхода должны отображаться импульсметры уровней выходных сигналов.

# 9. ОРГАНИЗАЦИЯ ПРОВОДНОГО ВЕЩАНИЯ И ПОДЪЕЗДНОГО ОПОВЕЩЕНИЯ В ЖИЛОМ ДОМЕ

Перечень оборудования, необходимого для организации проводного вещания в отдельном здании или жилом доме приведен в таблице 5.

Таблица 5 – Типовой комплект оборудования для организации сети проводного вещания в отдельном здании или жилом доме

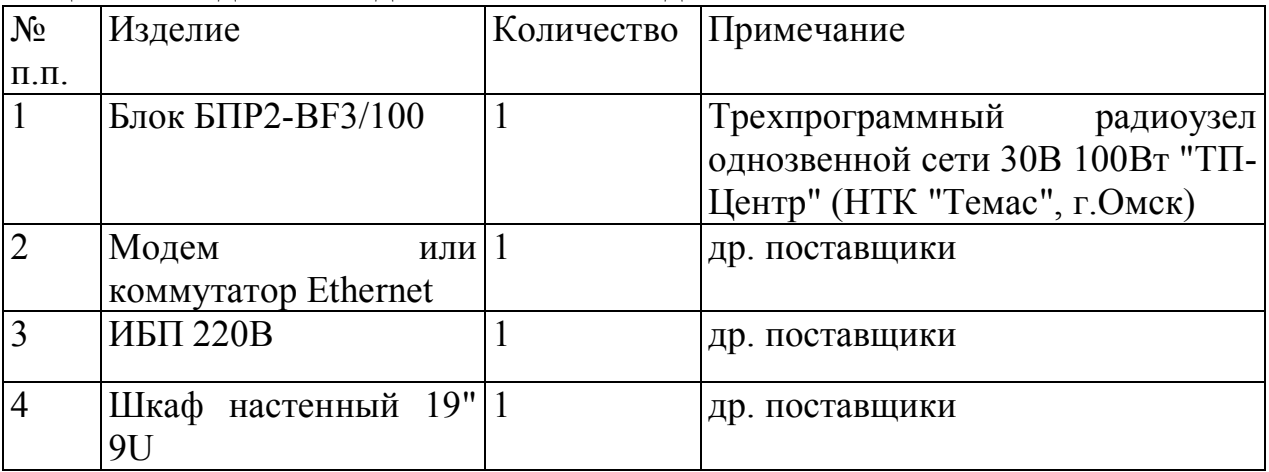

К радиоузлу необходимо подвести:

- электропитание 220В 50Гц
- канал связи с интерфейсом Ethernet
- 1 или 2 абонентские линии
- 1 или 2 линии подъездного оповещения.

Схема организации проводного вещания, принудительного подъездного и квартирного оповещения приведена на рисунке 33.

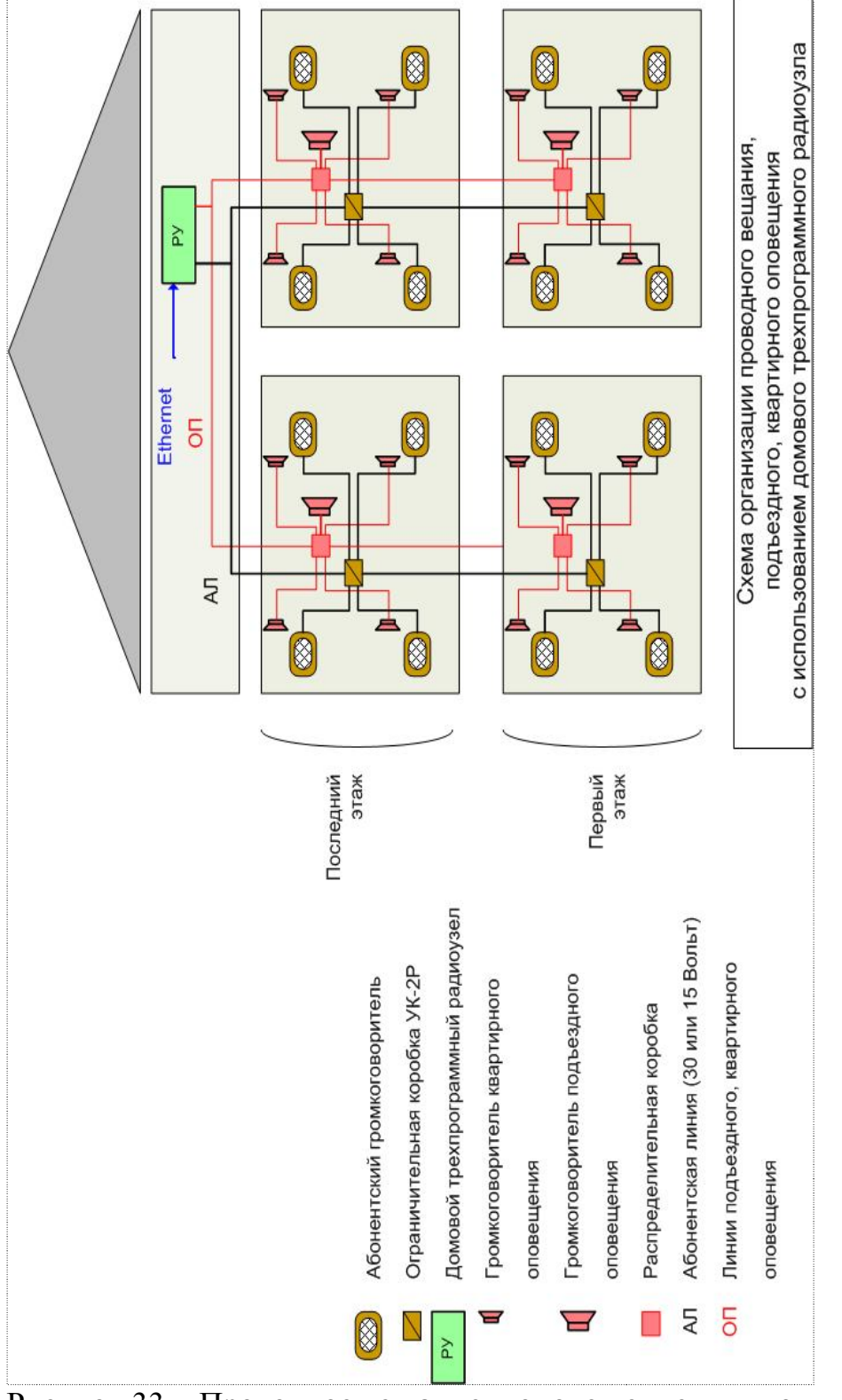

#### *НТК «Темас», Комплекс аппаратуры «ТП-Центр»*

Рисунок 33 – Проводное вещание и оповещение в жилом доме

### 10. ТЕХНИЧЕСКАЯ ПОДДЕРЖКА

Наши телефоны: (381-2) 64-34-11, (381-2) 67-60-77.

E-mail:

#### support@temas.ru

По всем возникающим у Вас вопросам подключения и эксплуатации аппаратуры «ТП-Центр» обращайтесь за помощью по указанным телефонам и электронной почте.

### 11. МОНТАЖ И МЕРЫ БЕЗОПАСНОСТИ

При монтаже аппаратуры комплекса необходимо руководствоваться «Правилами эксплуатации установок потребителей» и «Правилами техники безопасности при эксплуатации электроустановок потребителей».

При установке аппаратуры на месте эксплуатации обязательно присоединяйте защитное заземление раньше всех последующих соединений.

Для крепления блока в 19" стойке на передней панели предусмотрено 4 крепежных отверстия. Крепления задней части блока не предусмотрено. При установке блока в 19" стойке рекомендуется над блоком оставлять зазор высотой 1U.

При проведении монтажа все оборудование должно быть обесточено.

### 12. ТРАНСПОРТИРОВАНИЕ И ХРАНЕНИЕ

Транспортирование блоков аппаратуры «ТП-Центр» может производиться железнодорожным или автомобильным транспортом в условиях, предусмотренных группой Ж1 ГОСТ 15150-69 при температуре окружающего воздуха от  $-50$  до  $+50$  °C.

В случае кратковременного транспортирования на открытых платформах или автомашинах, упаковки блоков должны быть накрыты брезентом.

При транспортировании должна быть исключена возможность смещения и соударения упаковок.

При погрузке и разгрузке должны выполняться указания, нанесенные в виде надписей, знаков и маркировки.

Блоки аппаратуры должны храниться в складских помещениях, защищающих изделия от воздействия атмосферных осадков, на стеллажах или в штатной упаковке при отсутствии в воздухе паров кислот, щелочей и других примесей.

Допускается хранение блоков в штатной упаковке в неотапливаемых складских помещениях в районах с умеренным и холодным климатом (группа С ГОСТ15150-69).

Перед отправкой аппаратуры изготовителю, необходимо упаковать блоки:

- блоки, подлежащие упаковке, должны быть чистыми, все винты крепления модулей и соединителей должны быть затянуты;
- блоки, подготовленные к упаковке, обертываются пергаментом или полиэтиленовой пленкой и помещаются в тарный ящик;
- между стенками тарного ящика и блоком, а также между блоками, помещают подушки из гофрированного картона или пенопласта.

Особое внимание следует обратить на выступающие органы управления и соединители с целью обеспечения их сохранности. Упаковка должна исключать перемещение блоков внутри тарного ящика.